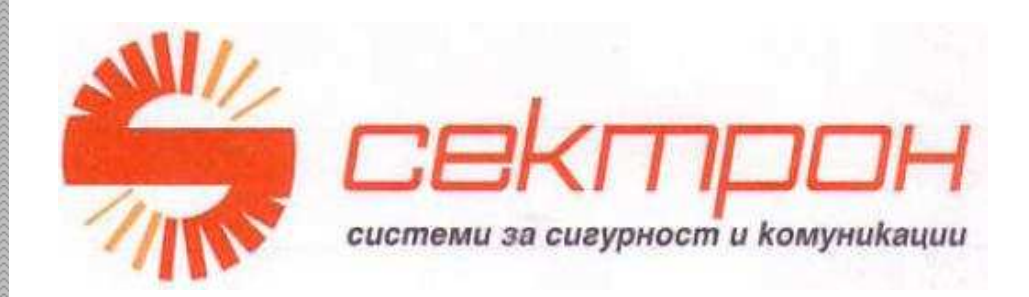

2007

# РЪКОВОДСТВО НА ИНСТАЛАТОРА ЗА РАБОТА С

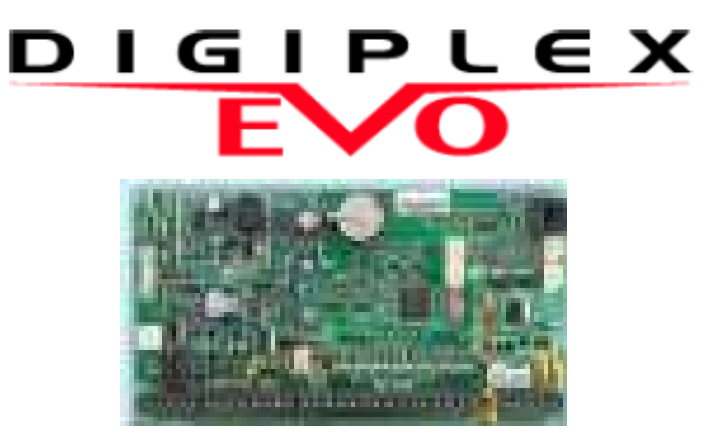

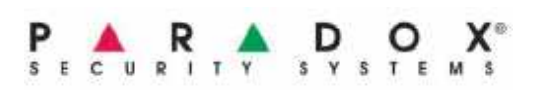

Бул**. "**Д**-**р Г**.**М**.**Димитров**" 52,** сграда СЕКТРОН**/**СОТ**, 1125** София тел**.: (02) 91 982,** факс**: (02) 9711282, 873 25 76 e-mail: info@sectron.com** 

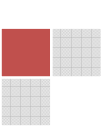

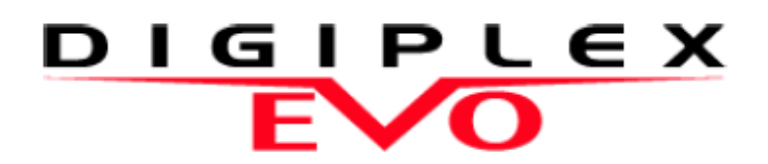

### Система с висока защита и достъп EVO48 V1.0 EVO192 V1.0

## Ръководство за програмиране Включва програмиране на LCD клавиатура

Ние се надяваме, че този продукт напълно ще ви удовлетвори. Ако имате въпроси или забележки, моля посетете www.paradox.com и ни изпратете вашите забележки.

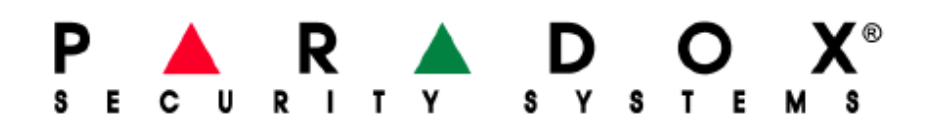

## Изисквания къмхардуера

#### Акосистемата **EVO48** включва**:**

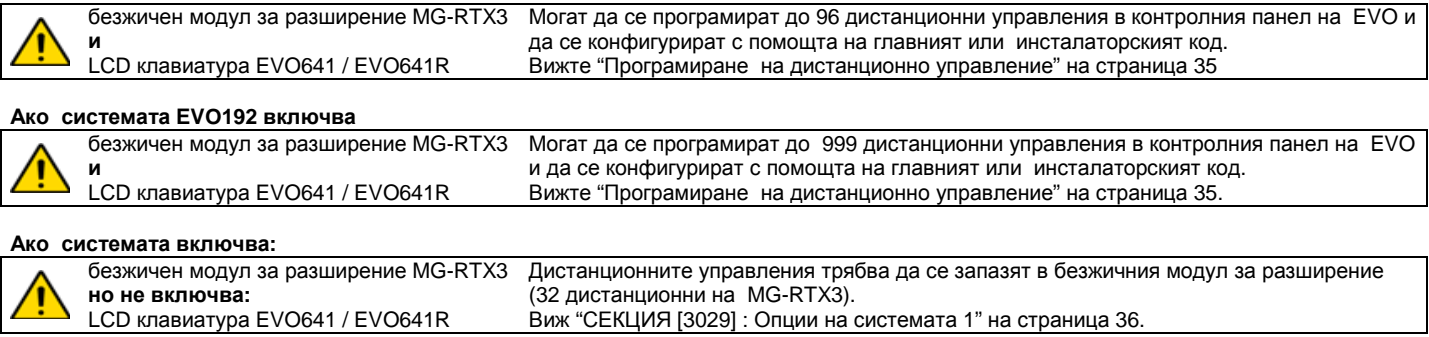

### Различия в хардуера

Програмирането за панелите EVO48 и EVO192 е идентично. Но определени различия могат да повлияят на това колко елемента могат да се програмират

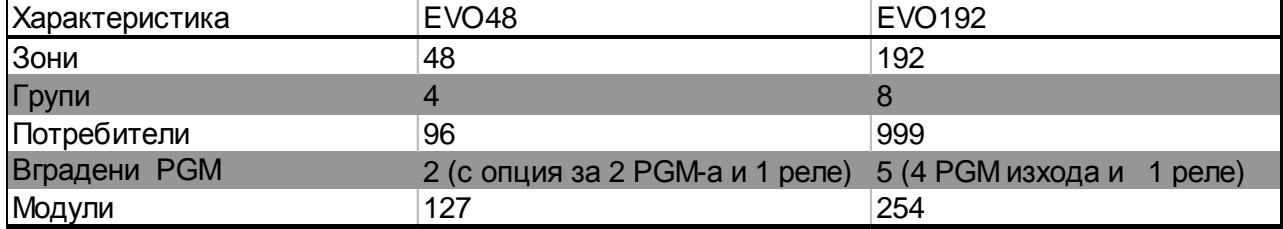

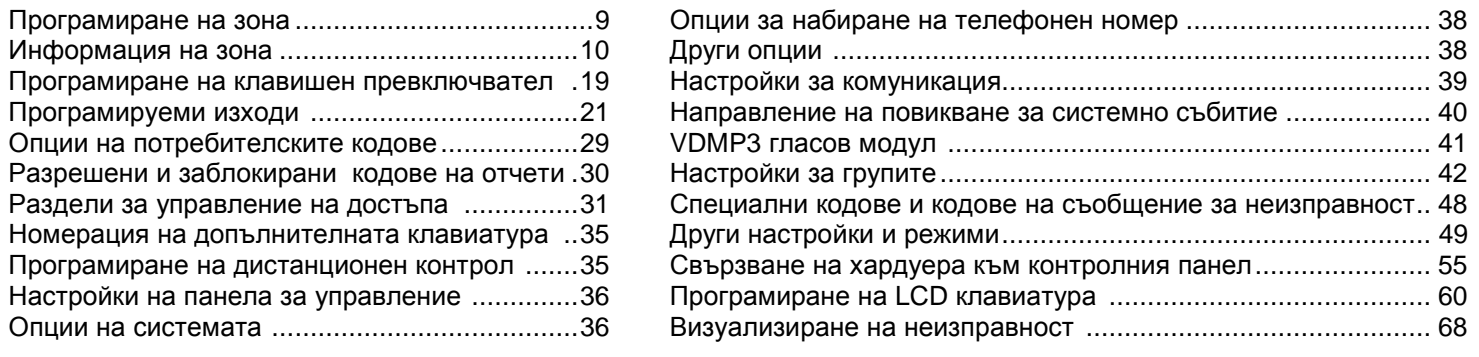

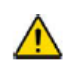

Предупреждение или важна информация Предложение или напомняне

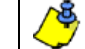

### Нещата**,** които трябва да знаете

#### Относно това ръководство за програмиране

Това ръководство за програмиране трябва да се използва в съчетание с Ръководство за инсталиране и справки за EVO , коетоможе да се свали от нашия уебсайт **www. paradox.com**. Използвайте това ръководство за да запишете настройките, програмирани за този пулт .

#### Инсталаторски код **(**По подразбиране **: 000000)**

Инсталаторският код се използва за влизане в програмния режим, който ви позволява да програмирате всички характеристики, опции и команди на EVO с изключение на кодовете на потребителите. За промяна на инсталатора направете справка в раздел **[1000],** Програмиране на инсталаторският код на страница 28.

#### Главен код на системата **(**По подразбиране **: 1234 / 123456)**

С главния код на системата, потребителят може да използва всеки метод за включване под охрана и може да програмира кодовете на потребителите. Главният код на системата може да има 4 или 6 цифри .

#### Панел и пренастройване на кодовете

За да пренастроите обратно системата на фабричните стойности по подразбиране или стойностите по подразбиране на ползвателя (ако те са били вече програмиране), натиснете и задръжте бутона Reset и бутона Aux в течение на 4 секунди (Виж " СХЕМА на PCB" на страница 64.)

### Влизане в режим на програмиране

- 1) Натиснете и задръжте клавиша **[0]**
- 2) Въведете вашия [инсталаторски код]
- 3) Въведете с 4- цифри [секция] , която искате да програмирате
- 4) Въведете необходимите [данни ]

#### Таблица за десетично и шестнадесетично програмиране

Някои секции могат да изискват въвеждане на шестнадесетерични стойности от 0 до F.

За **LCD** клавиатури **:** 

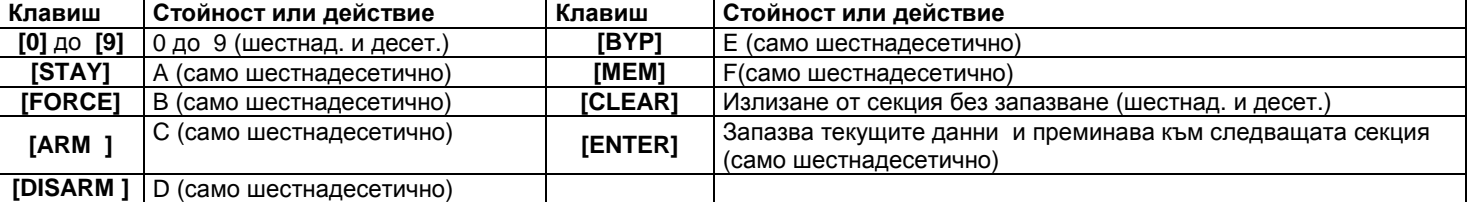

#### За клавиатури **Grafica:**

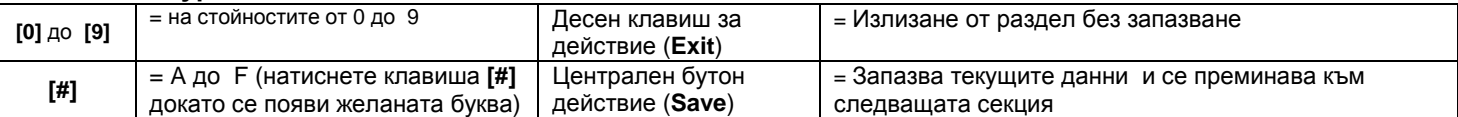

## Списък на серийни номера

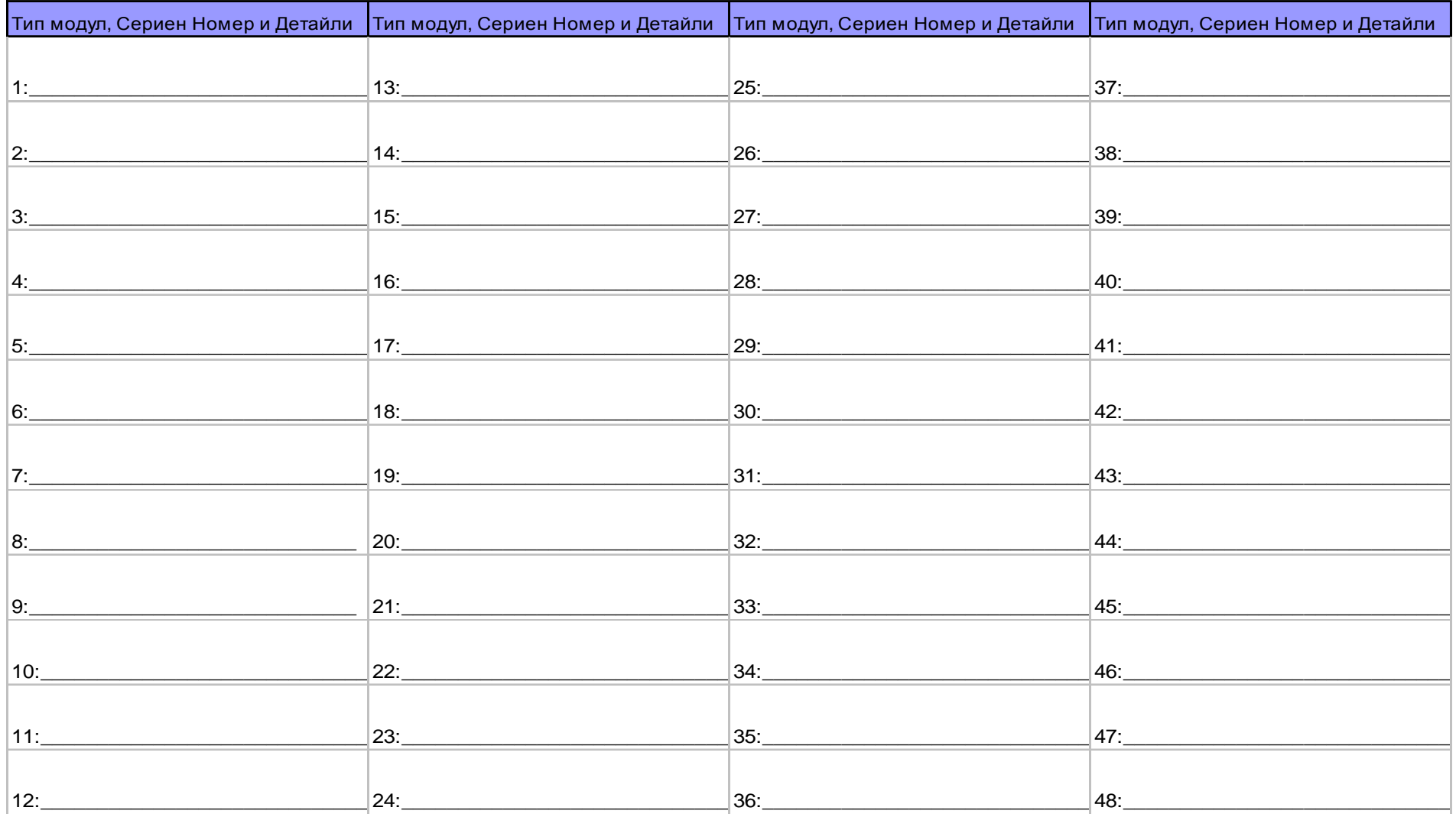

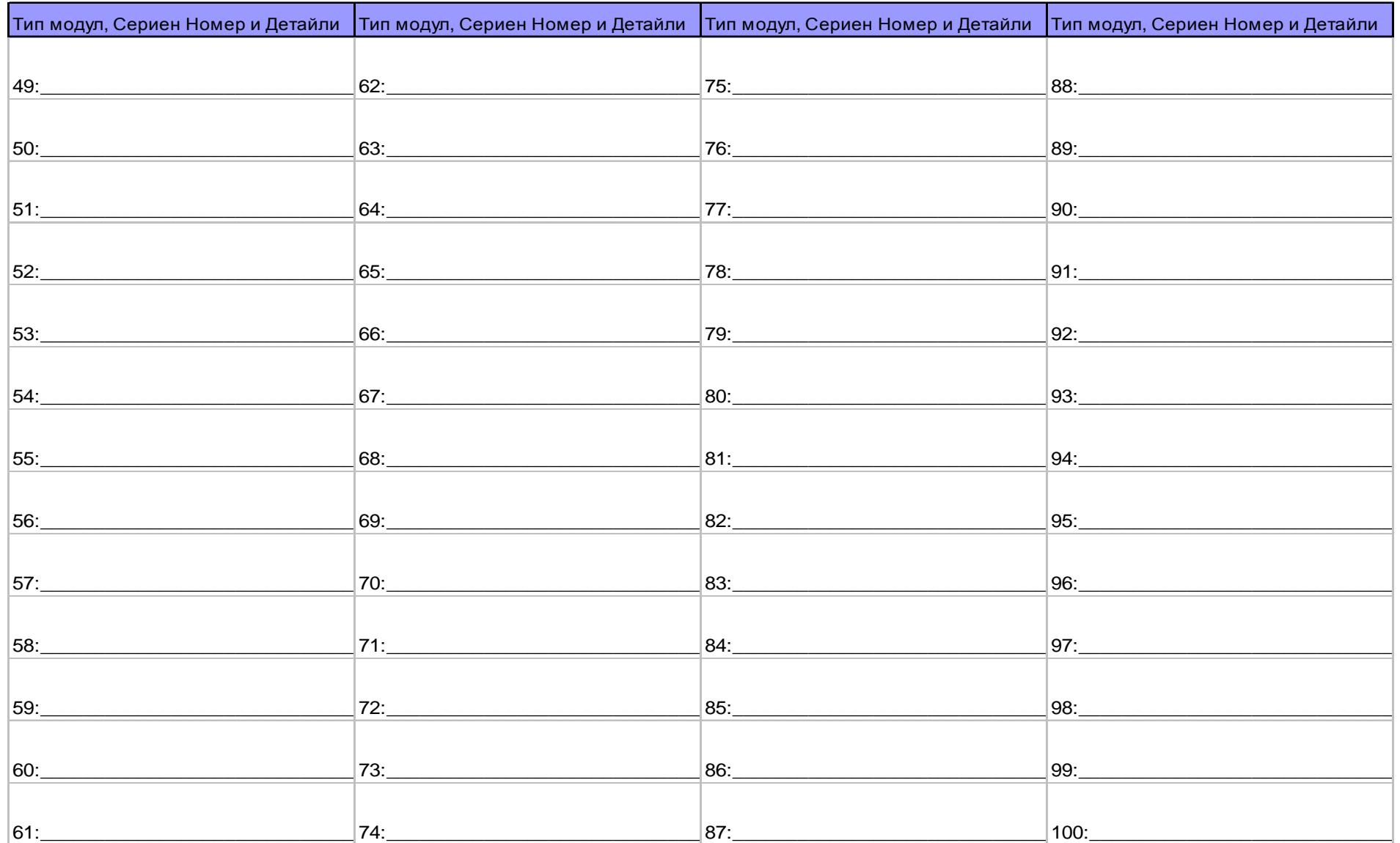

Digiplex-EVO- -5- Ръководство за програмиране

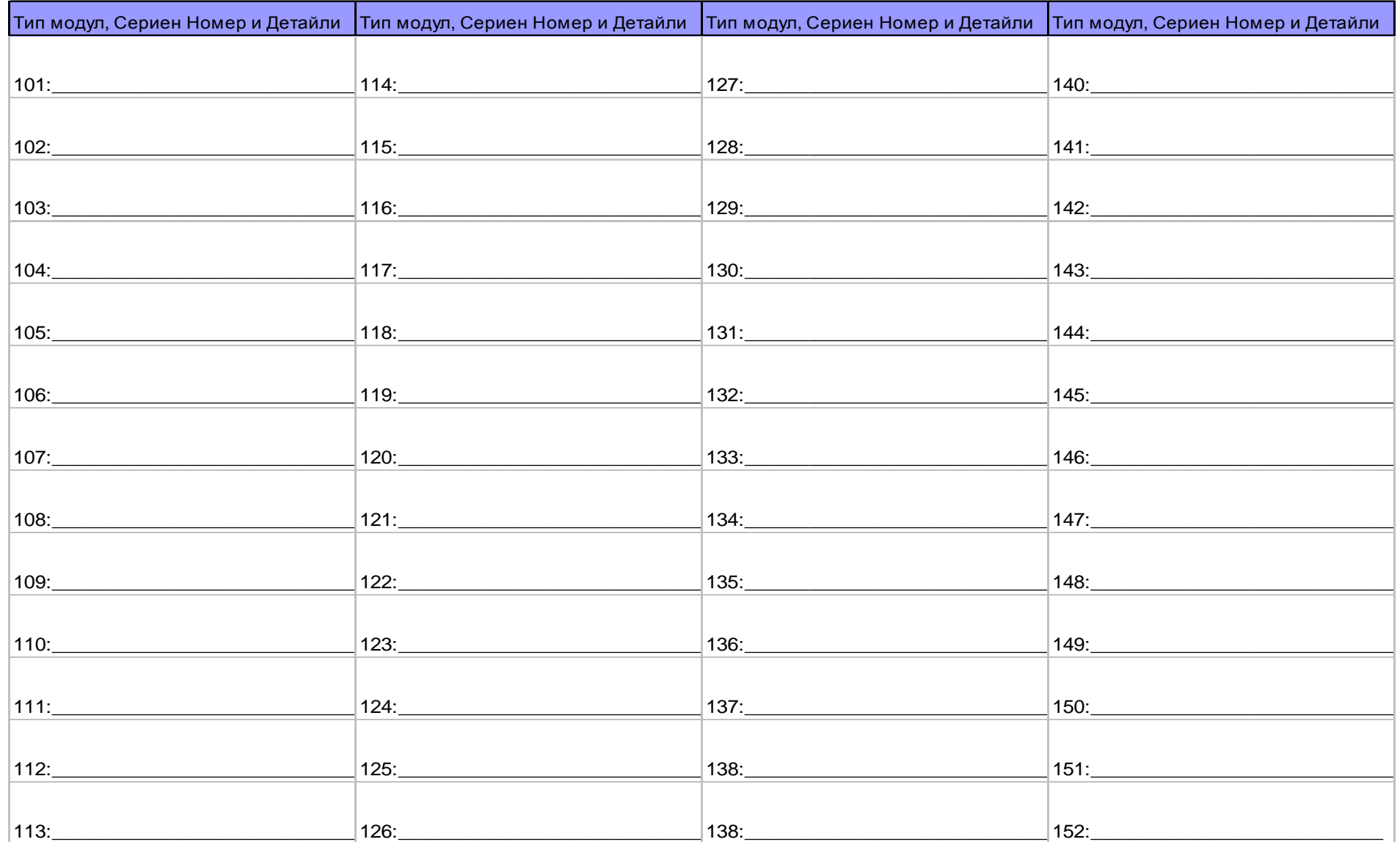

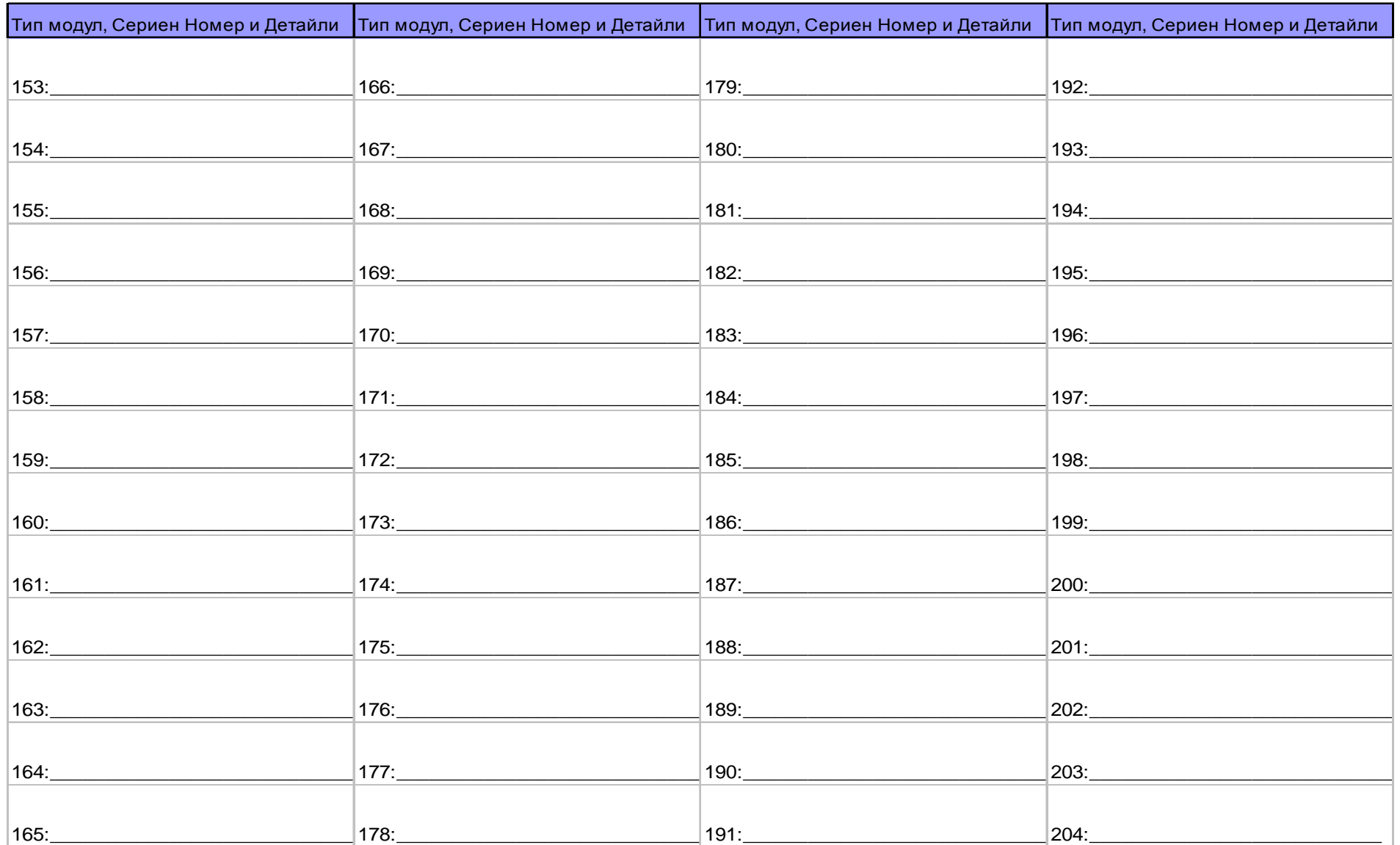

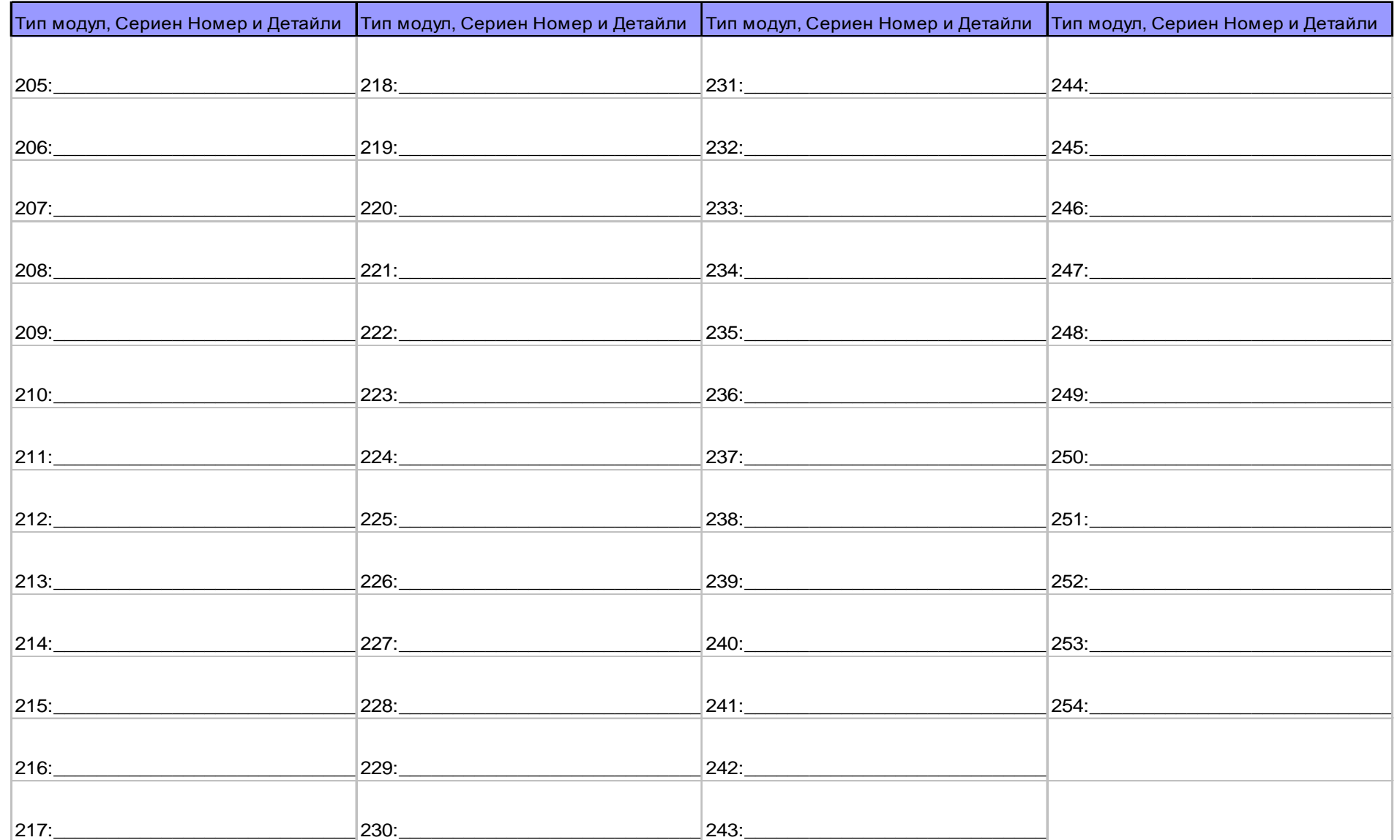

#### Влезте в секция [0400], след  $\bigwedge$ Навсякъде в менюто за програмиране на зони, натискането на [ACC] ще запише това въведете номера на данните и ще премине към следващата зона на същия екран. Натискането на [TRBL] зоната, която желаете да ще запише данните и ще премине към предишната зона на същия екранпрограмирате Въведете 8 цифреният сериен номер на зоната и 3-цифреният номер на входа (Номера на входа не е необходим за модули само с един вход) № на зона № на раздел Сериен № № на вход<br>1 = (00011) 210000101 2000033 Без досты<br>2 = [0002] 1А000252 Без досты 2 = [0002] 1A000252 Без достъп Детектор А 1 = [0001] 21000033 Без достъп Устройство с фиксирано сварзване А Устройство с  $3 =$  [0003] 020000A2 002 фиксирано сварзване В Устройство с  $4 =$  [0004] 34000041 005 фиксирано сварзване С Въведете параметрите на Дефиниция на зона Група | Опция на зона зоната. По подразбиране: 1 2 3 4 5 6 7 8 (01) (\*2\*\*\*\*\*\*) **0 -** Забранена **(**фабрично**)** 1 - Входно закъснение 1 2 - Входно закъснение 2 3 - Последваща [1] Автоматично изкл. ня зоната – разрешено 4 - Моментална 5 - 24 часа зумер **[2]** Байпас **–** разрешен (по подразбиране) **1 –** Присвоена към Група **1**  (по подразбиране)<br>2 - Присвоена към Група 2 [3] Зона с оставане 6 - 24 часа проникване 7 - 24 часа задържане 2 - Присвоена към Група 2<br>3 - Присвоена към Група 3<br>5 - Присвоена към Група 5<br>5 - Присвоена към Група 6<br>6 - Присвоена към Група 7<br>7 - Присвоена към Група7<br>8 - Присвоена към Група7 [4] Форс зона 8 - 24 часа гоплина<br>А - 24 часа топлина<br>В - 24 часа замразяване<br>С - 24 часа пожар - закъснение<br>D - 24 часа пожар - стандартна<br>F - Стей закъснение 2<br>F - Стей закъснение 2  $[5]$ [6] Тип на сигнал за аларма изключен изключен постоянна аларма изключен включен изключен Импулсен режим на алармата Тиха аларма Въведете кодовете за доклад на включен включен включен само доклад зоната. По подразбиране: [7] Intellizone [8] Задръжка преди доклад (00) (00) (00) (00) Въведете етикета на зоната Натиснете [ENTER] за сапис и преминаване към следващата Код за предаване на Код за предаване на Код за предаване на зона Код за предаване на аларма възстановвяване тампер възстановвяване на тампер \_\_ / \_\_ \_\_ / \_\_ \_\_ / \_\_ \_\_ / \_\_ Формати: Ademco slow, Silent Knight fast, SESCOA, Ademco exнатиснете или Pager: Наберете желаните 2-цифрови щестнадесетичини стойности от 00 до FF. Формат **Ademco**: Използвайте секция [4032] за да програмирате по подразбиране набор от кодове на отчет за Аdemco от Автоматично<br>програмиране на кодове за съобщение на страница 50. След това за да програмирате останалите кодове за съобще Двукратното натискане на [CLEAR] ще ви изведе от менюто за програмиране на зони. Използвайте секция [4032] за да програмирате набор от кодове за съобщение нън формат SIA от Автоматично програмиране на Натиснете [ENTER] преди да кодове за съобщение на страница 50. кодове, които ни са зададени по подразбиране, могат да се зададат като такива ръчно<br>чрез въвеждяне на FF в подходящата секция. За да забраните доклада за събитие, въведете 00 в съотв натиснете [CLEAR] за да запазите промените.

#### Програмиране на зони

За да изтриете номериренето на зоните (раздели от [0001] до [0096] без клавиатура EVO641):

#### За LCD клавиатури:

1) Влезте в екрана за програмиране на серийния номер на зоната

 $2)$  Натиснете  $[0]$  и след това  $[ENTER]$  за да запазите и излезете

#### За клавиатури Графика:

1) въведете номер на секция между [0001] до [0096].

2) Натиснете [0] за да изчистите серийния номер

3) Използвайте клавишите за превъртане на Grafica, осветете номера на входа и след това натиснете [0] за да изчистите данните.

4) Натиснете централния клавиш за действие на Grafica (Save) за да запазите и излезете

| Зона           | Описание | Модул | 8-цифров сериен номер | № на входа | Дефиниция | Група | Опции на зоната |
|----------------|----------|-------|-----------------------|------------|-----------|-------|-----------------|
|                |          |       |                       |            |           |       | 12345678        |
| $\overline{2}$ |          |       |                       |            |           |       | 12345678        |
| 3              |          |       |                       |            |           |       | 12345678        |
| 4              |          |       |                       |            |           |       | 12345678        |
| 5              |          |       |                       |            |           |       | 12345678        |
| 6              |          |       |                       |            |           |       | 12345678        |
| $\overline{7}$ |          |       |                       |            |           |       | 12345678        |
| 8              |          |       |                       |            |           |       | 12345678        |
| 9              |          |       |                       |            |           |       | 12345678        |
| 10             |          |       |                       |            |           |       | 12345678        |
| 11             |          |       |                       |            |           |       | 12345678        |
| 12             |          |       |                       |            |           |       | 12345678        |
| 13             |          |       |                       |            |           |       | 12345678        |
| 14             |          |       |                       |            |           |       | 12345678        |
| 15             |          |       |                       |            |           |       | 12345678        |
| 16             |          |       |                       |            |           |       | 12345678        |
| 17             |          |       |                       |            |           |       | 12345678        |
| 18             |          |       |                       |            |           |       | 12345678        |
| 19             |          |       |                       |            |           |       | 12345678        |
| 20             |          |       |                       |            |           |       | 12345678        |
| 21             |          |       |                       |            |           |       | 12345678        |
| 22             |          |       |                       |            |           |       | 12345678        |
| 23             |          |       |                       |            |           |       | 12345678        |
| 24             |          |       |                       |            |           |       | 12345678        |
| 25             |          |       |                       |            |           |       | 12345678        |

Digiplex-EVO- -10- Ръководство за програмиране

| Зона | Описание | Модул | 8-цифров сериен номер | № на входа    | Дефиниция | Група | Опции на зоната |
|------|----------|-------|-----------------------|---------------|-----------|-------|-----------------|
| 26   |          |       |                       | $\frac{1}{2}$ |           |       | 12345678        |
| 27   |          |       |                       | $\frac{1}{2}$ |           |       | 12345678        |
| 28   |          |       |                       |               |           |       | 12345678        |
| 29   |          |       |                       |               |           |       | 12345678        |
| 30   |          |       |                       |               |           |       | 12345678        |
| 31   |          |       |                       |               |           |       | 12345678        |
| 32   |          |       |                       |               |           |       | 12345678        |
| 33   |          |       |                       |               |           |       | 12345678        |
| 34   |          |       |                       |               |           |       | 12345678        |
| 35   |          |       |                       |               |           |       | 12345678        |
| 36   |          |       |                       |               |           |       | 12345678        |
| 37   |          |       |                       |               |           |       | 12345678        |
| 38   |          |       |                       |               |           |       | 12345678        |
| 39   |          |       |                       |               |           |       | 12345678        |
| 40   |          |       |                       |               |           |       | 12345678        |
| 41   |          |       |                       |               |           |       | 12345678        |
| 42   |          |       |                       |               |           |       | 12345678        |
| 43   |          |       |                       |               |           |       | 12345678        |
| 44   |          |       |                       |               |           |       | 12345678        |
| 45   |          |       |                       |               |           |       | 12345678        |
| 46   |          |       |                       |               |           |       | 12345678        |
| 47   |          |       |                       |               |           |       | 12345678        |
| 48   |          |       |                       |               |           |       | 12345678        |
| 49   |          |       |                       |               |           |       | 12345678        |
| 50   |          |       |                       |               |           |       | 12345678        |
| 51   |          |       |                       |               |           |       | 12345678        |
| 52   |          |       |                       |               |           |       | 12345678        |
| 53   |          |       |                       |               |           |       | 12345678        |
| 54   |          |       |                       |               |           |       | 12345678        |
| 55   |          |       |                       |               |           |       | 12345678        |
| 56   |          |       |                       |               |           |       | 12345678        |
| 57   |          |       |                       |               |           |       | 12345678        |
| 58   |          |       |                       |               |           |       | 12345678        |
| 59   |          |       |                       |               |           |       | 12345678        |
|      |          |       |                       |               |           |       |                 |

Digiplex-EVO- -11- Ръководство за програмиране

| Зона | Описание | Модул | 8-цифров сериен номер | № на входа    | Дефиниция | Група | Опции на зоната |
|------|----------|-------|-----------------------|---------------|-----------|-------|-----------------|
| 60   |          |       |                       | $\frac{1}{2}$ |           |       | 12345678        |
| 61   |          |       |                       | $\frac{1}{1}$ |           |       | 12345678        |
| 62   |          |       |                       |               |           |       | 12345678        |
| 63   |          |       |                       |               |           |       | 12345678        |
| 64   |          |       |                       |               |           |       | 12345678        |
| 65   |          |       |                       |               |           |       | 12345678        |
| 66   |          |       |                       |               |           |       | 12345678        |
| 67   |          |       |                       |               |           |       | 12345678        |
| 68   |          |       |                       |               |           |       | 12345678        |
| 69   |          |       |                       |               |           |       | 12345678        |
| 70   |          |       |                       |               |           |       | 12345678        |
| 71   |          |       |                       |               |           |       | 12345678        |
| 72   |          |       |                       |               |           |       | 12345678        |
| 73   |          |       |                       |               |           |       | 12345678        |
| 74   |          |       |                       |               |           |       | 12345678        |
| 75   |          |       |                       |               |           |       | 12345678        |
| 76   |          |       |                       |               |           |       | 12345678        |
| 77   |          |       |                       |               |           |       | 12345678        |
| 78   |          |       |                       |               |           |       | 12345678        |
| 79   |          |       |                       |               |           |       | 12345678        |
| 80   |          |       |                       |               |           |       | 12345678        |
| 81   |          |       |                       |               |           |       | 12345678        |
| 82   |          |       |                       |               |           |       | 12345678        |
| 83   |          |       |                       |               |           |       | 12345678        |
| 84   |          |       |                       |               |           |       | 12345678        |
| 85   |          |       |                       |               |           |       | 12345678        |
| 86   |          |       |                       |               |           |       | 12345678        |
| 87   |          |       |                       |               |           |       | 12345678        |
| 88   |          |       |                       |               |           |       | 12345678        |
| 89   |          |       |                       |               |           |       | 12345678        |
| 90   |          |       |                       |               |           |       | 12345678        |
| 91   |          |       |                       |               |           |       | 12345678        |
| 92   |          |       |                       |               |           |       | 12345678        |
| 93   |          |       |                       |               |           |       | 12345678        |

Digiplex -EVO- -12- Ръководство за програмиране

| Зона | Описание | Модул | 8-цифров сериен номер | № на входа    | Дефиниция | Група | Опции на зоната |
|------|----------|-------|-----------------------|---------------|-----------|-------|-----------------|
| 94   |          |       |                       | $\frac{1}{2}$ |           |       | 12345678        |
| 95   |          |       |                       | $\frac{1}{2}$ |           |       | 12345678        |
| 96   |          |       |                       |               |           |       | 12345678        |
| 97   |          |       |                       |               |           |       | 12345678        |
| 98   |          |       |                       |               |           |       | 12345678        |
| 99   |          |       |                       |               |           |       | 12345678        |
| 100  |          |       |                       |               |           |       | 12345678        |
| 101  |          |       |                       |               |           |       | 12345678        |
| 102  |          |       |                       |               |           |       | 12345678        |
| 103  |          |       |                       |               |           |       | 12345678        |
| 104  |          |       |                       |               |           |       | 12345678        |
| 105  |          |       |                       |               |           |       | 12345678        |
| 106  |          |       |                       |               |           |       | 12345678        |
| 107  |          |       |                       |               |           |       | 12345678        |
| 108  |          |       |                       |               |           |       | 12345678        |
| 109  |          |       |                       |               |           |       | 12345678        |
| 110  |          |       |                       |               |           |       | 12345678        |
| 111  |          |       |                       |               |           |       | 12345678        |
| 112  |          |       |                       |               |           |       | 12345678        |
| 113  |          |       |                       |               |           |       | 12345678        |
| 114  |          |       |                       |               |           |       | 12345678        |
| 115  |          |       |                       |               |           |       | 12345678        |
| 116  |          |       |                       |               |           |       | 12345678        |
| 117  |          |       |                       |               |           |       | 12345678        |
| 118  |          |       |                       |               |           |       | 12345678        |
| 119  |          |       |                       |               |           |       | 12345678        |
| 120  |          |       |                       |               |           |       | 12345678        |
| 121  |          |       |                       |               |           |       | 12345678        |
| 122  |          |       |                       |               |           |       | 12345678        |
| 123  |          |       |                       |               |           |       | 12345678        |
| 124  |          |       |                       |               |           |       | 12345678        |
| 125  |          |       |                       |               |           |       | 12345678        |
| 126  |          |       |                       |               |           |       | 12345678        |
| 127  |          |       |                       |               |           |       | 12345678        |

Digiplex -EVO- -13- Ръководство за програмиране

| Зона | Описание | Модул | 8-цифров сериен номер | № на входа    | Дефиниция | Група | Опции на зоната |
|------|----------|-------|-----------------------|---------------|-----------|-------|-----------------|
| 128  |          |       |                       | $\frac{1}{2}$ |           |       | 12345678        |
| 129  |          |       |                       | $\frac{1}{2}$ |           |       | 12345678        |
| 130  |          |       |                       |               |           |       | 12345678        |
| 131  |          |       |                       |               |           |       | 12345678        |
| 132  |          |       |                       |               |           |       | 12345678        |
| 133  |          |       |                       |               |           |       | 12345678        |
| 134  |          |       |                       |               |           |       | 12345678        |
| 135  |          |       |                       |               |           |       | 12345678        |
| 136  |          |       |                       |               |           |       | 12345678        |
| 137  |          |       |                       |               |           |       | 12345678        |
| 138  |          |       |                       |               |           |       | 12345678        |
| 139  |          |       |                       |               |           |       | 12345678        |
| 140  |          |       |                       |               |           |       | 12345678        |
| 141  |          |       |                       |               |           |       | 12345678        |
| 142  |          |       |                       |               |           |       | 12345678        |
| 143  |          |       |                       |               |           |       | 12345678        |
| 144  |          |       |                       |               |           |       | 12345678        |
| 145  |          |       |                       |               |           |       | 12345678        |
| 146  |          |       |                       |               |           |       | 12345678        |
| 147  |          |       |                       |               |           |       | 12345678        |
| 148  |          |       |                       |               |           |       | 12345678        |
| 149  |          |       |                       |               |           |       | 12345678        |
| 150  |          |       |                       |               |           |       | 12345678        |
| 151  |          |       |                       |               |           |       | 12345678        |
| 152  |          |       |                       |               |           |       | 12345678        |
| 153  |          |       |                       |               |           |       | 12345678        |
| 154  |          |       |                       |               |           |       | 12345678        |
| 155  |          |       |                       |               |           |       | 12345678        |
| 156  |          |       |                       |               |           |       | 12345678        |
| 157  |          |       |                       |               |           |       | 12345678        |
| 158  |          |       |                       |               |           |       | 12345678        |
| 159  |          |       |                       |               |           |       | 12345678        |
| 160  |          |       |                       |               |           |       | 12345678        |
| 161  |          |       |                       |               |           |       | 12345678        |

Digiplex-EVO- -14- Ръководство за програмиране

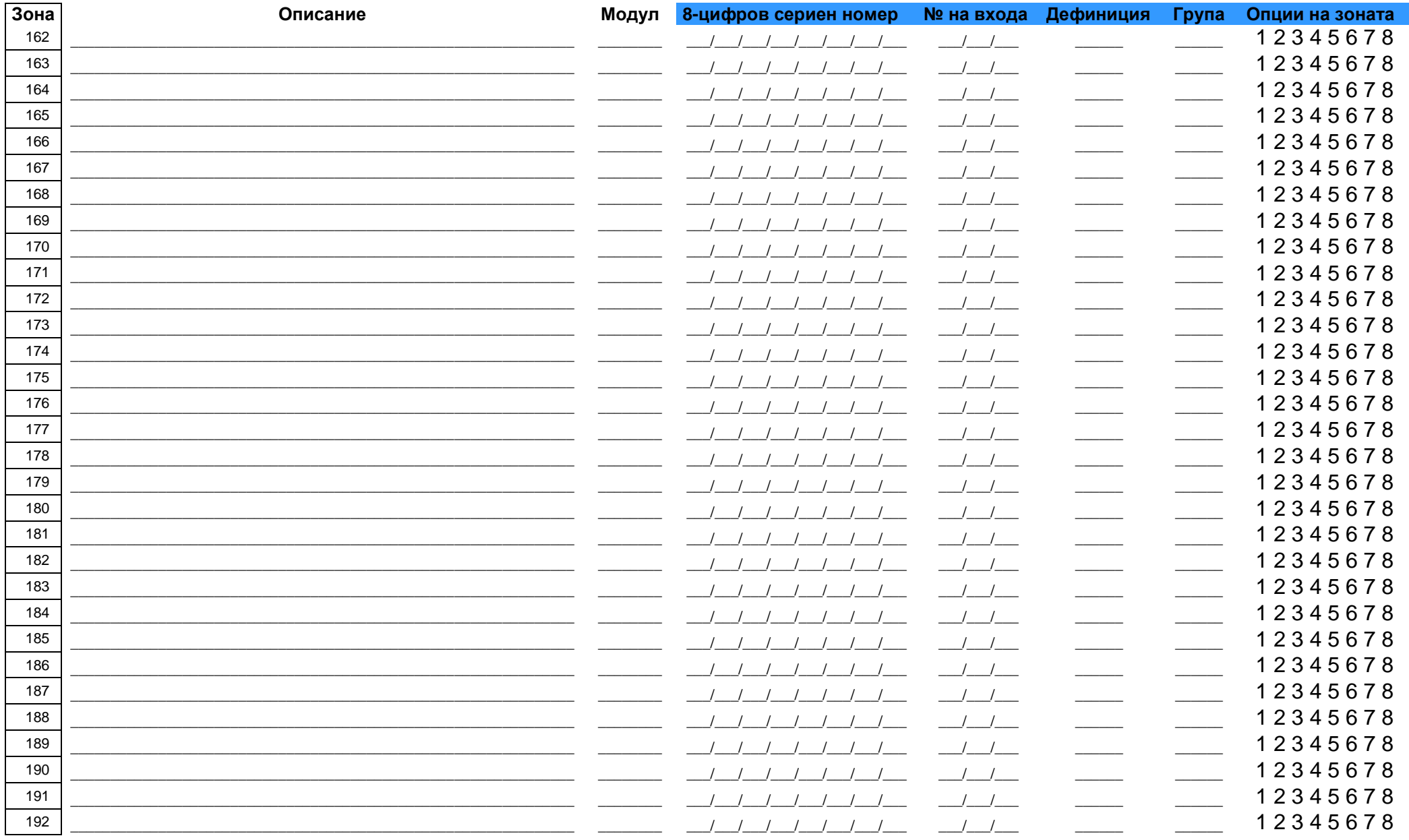

### Кодове за доклад от зоните

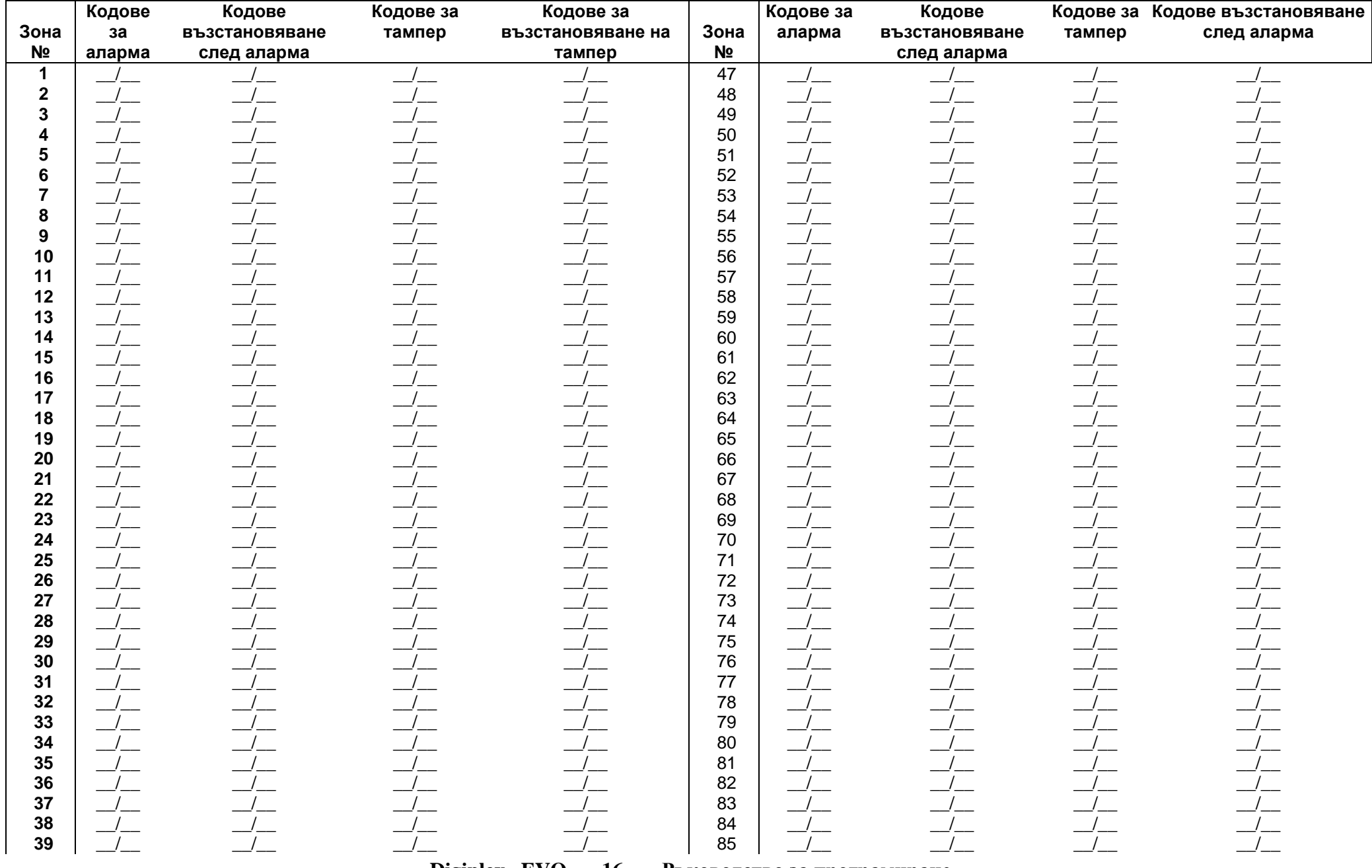

Digiplex -EVO- -16- Ръководство за програмиране

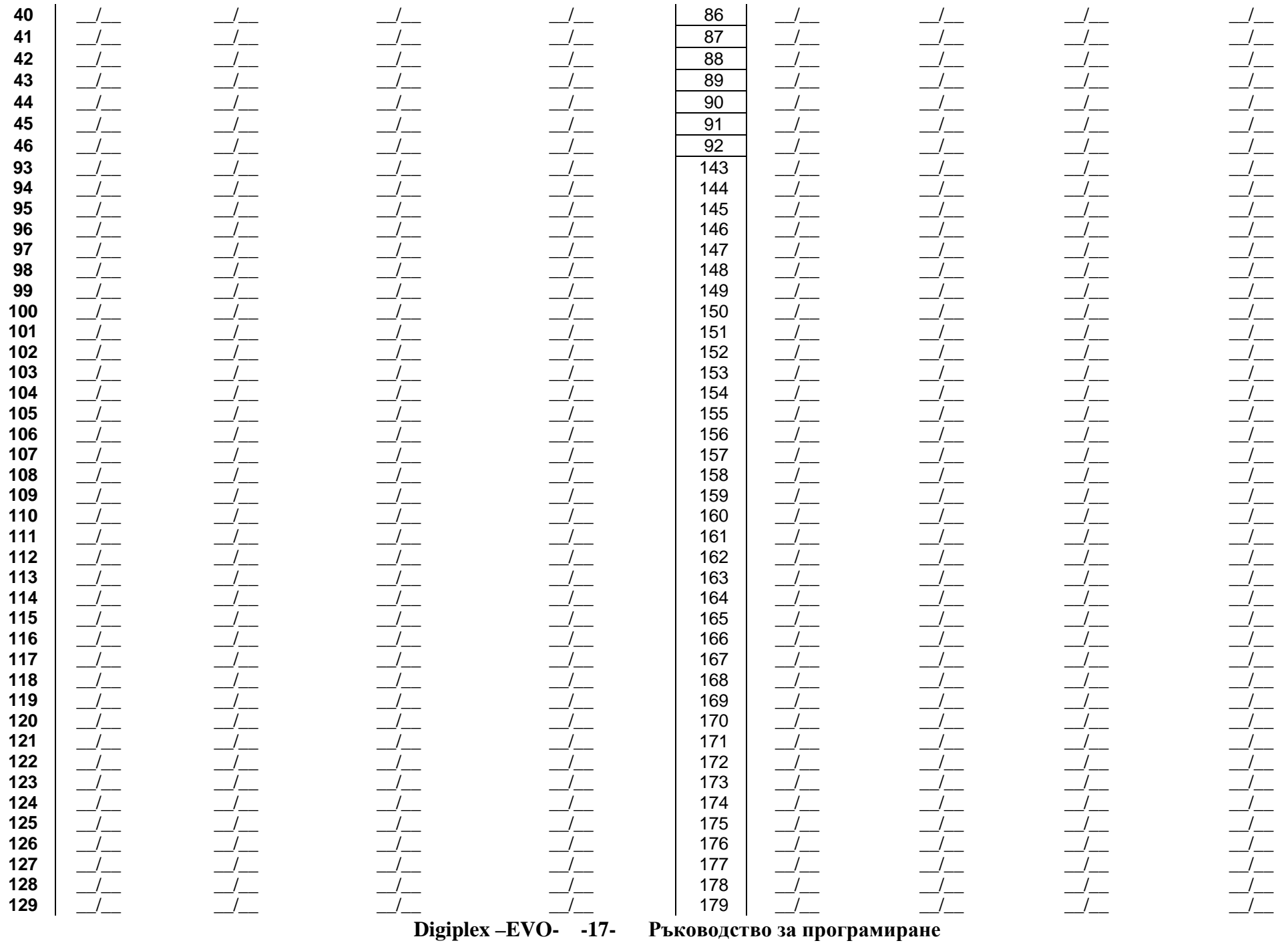

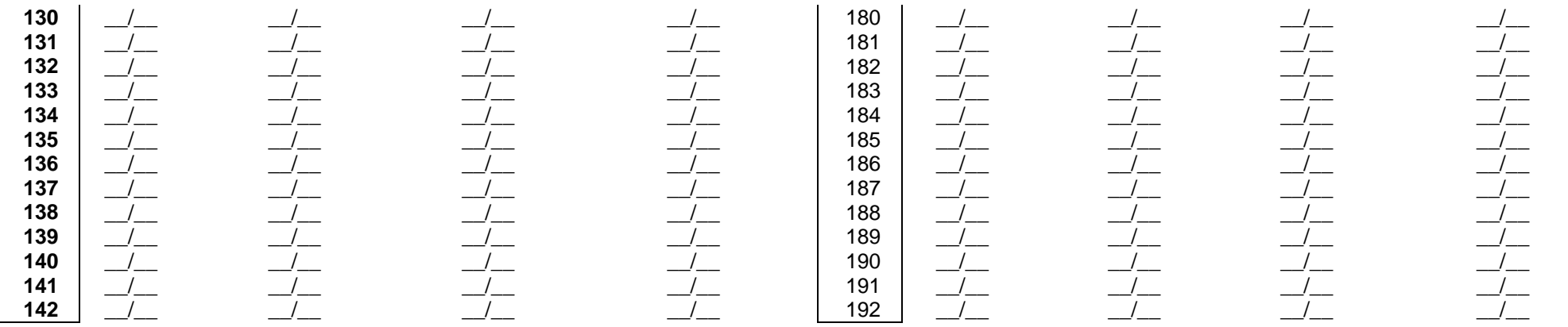

### Етикети на зони

| Зона<br>N <sub>2</sub>                                                                      | Етикет на зона | Зона<br>N <sub>2</sub>                                                                       | Етикет на зона | Зона<br>N <sub>2</sub>                                                                       | Етикет на зона |
|---------------------------------------------------------------------------------------------|----------------|----------------------------------------------------------------------------------------------|----------------|----------------------------------------------------------------------------------------------|----------------|
| $\mathbf{2}$<br>3<br>э<br>o<br>8                                                            |                | 25<br>26<br>27<br>28<br>29<br>30<br>31<br>32                                                 |                | 49<br>50<br>51<br>52<br>53<br>54<br>55<br>56                                                 |                |
| 9<br>10<br>11<br>12<br>13<br>14<br>15<br>16<br>17<br>18<br>19<br>20<br>21<br>22<br>23<br>24 |                | 33<br>34<br>35<br>36<br>37<br>38<br>39<br>40<br>41<br>42<br>43<br>44<br>45<br>46<br>47<br>48 |                | 57<br>58<br>59<br>60<br>61<br>62<br>63<br>64<br>65<br>66<br>67<br>68<br>69<br>70<br>71<br>72 |                |

Digiplex-EVO- -18- Ръководство за програмиране

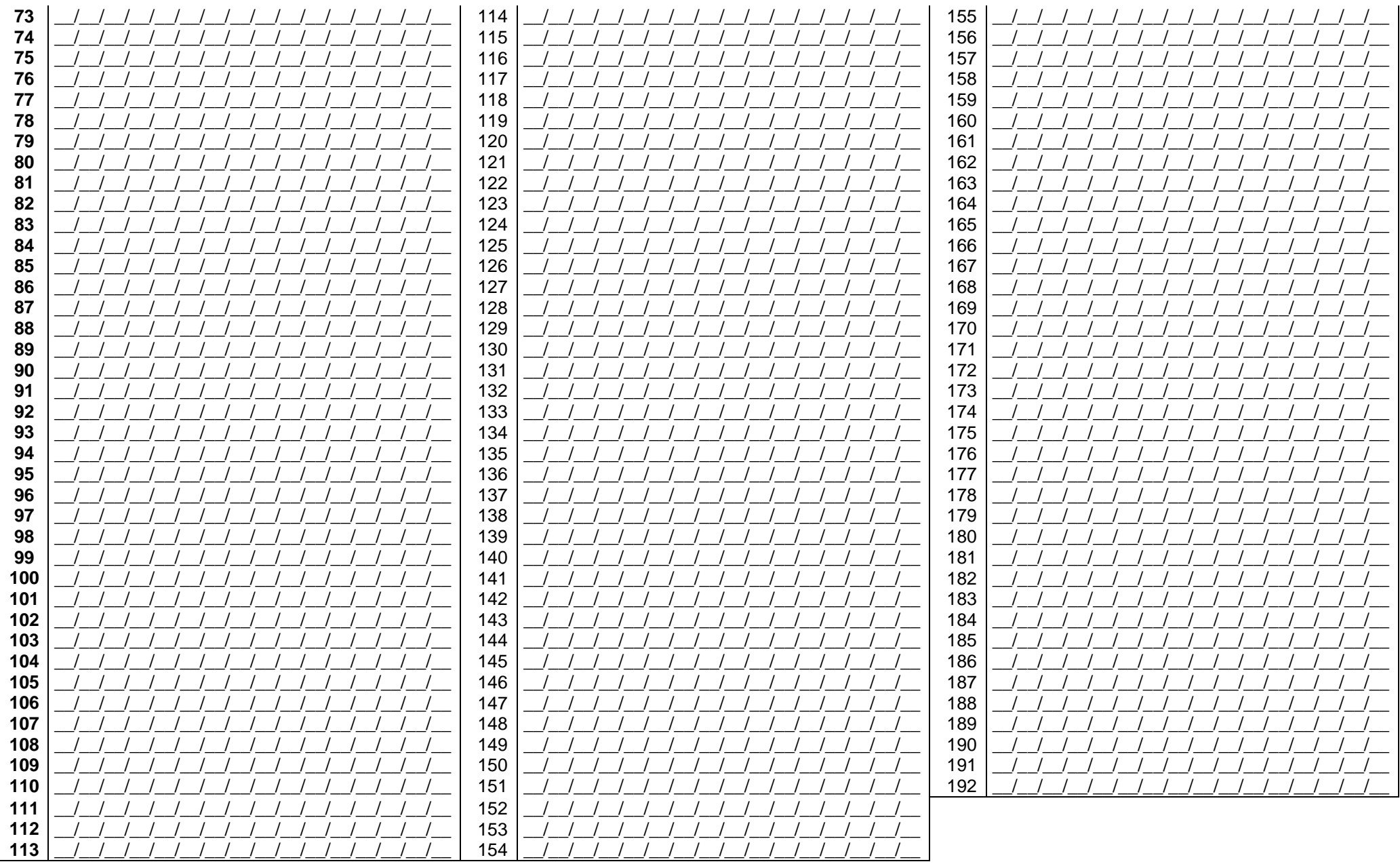

Digiplex-EVO- -19- Ръководство за програмиране

### НОМЕРИРАНЕ НАСекции от [0501] до [0532] представят кийсуичове от 1 до 32. Тази

функция ви позволява да определите кийсуич към адресируемо

### ПАРАМЕТРИ НА КИЙСУИЧА

Секции от [0501] до [0532] представят кийсуичове от 1 до 32. Тази функция дефинира метода на включване <sup>и</sup> г<u>рупата към, която е присъеди</u>нен кийсуича.

|                     | или жично устройство за детекция.     |                  |                                               |                         |                                                            | групата към, която е присъединен кийсуича.                        |
|---------------------|---------------------------------------|------------------|-----------------------------------------------|-------------------------|------------------------------------------------------------|-------------------------------------------------------------------|
|                     |                                       |                  |                                               |                         | Присъединяване към група                                   |                                                                   |
|                     |                                       |                  |                                               |                         | на кийсуича                                                |                                                                   |
|                     |                                       |                  | Въведете 3-цифрения [НОМЕР НА ВХОД] на модула |                         | 0 - не е присъединен към група                             |                                                                   |
|                     | към, който е свързан кийсуича         |                  |                                               | (фабрично)              | 1 - Присъедниен към група 1                                | Опции на кийсуича                                                 |
|                     |                                       |                  |                                               |                         | 2 - Присъедниен към група 2                                | Фабрично всичко е изкл.                                           |
|                     |                                       |                  |                                               |                         | 3 - Присъедниен към група 3<br>4 - Присъедниен към група 4 | [3] Само изключва                                                 |
|                     |                                       |                  |                                               |                         | 5 - Присъедниен към група 5                                | [4] Изкл.= Изключва<br>Вкл. = Изкл. Само при вкл. С               |
|                     |                                       |                  |                                               |                         | 6 - Присъедниен към група 6                                | оставане/инстанто вкл.                                            |
|                     |                                       |                  |                                               |                         | 7 - Присъедниен към група 7<br>8 - Присъедниен към група 8 | [5] Само включва<br>[6] Включване с оставане                      |
|                     |                                       |                  |                                               |                         |                                                            | [7] Форс Включване                                                |
|                     |                                       |                  |                                               |                         | Дефиниции на кийсуича                                      | [8] Инстантно включване                                           |
|                     |                                       |                  |                                               | 0 - Забранен (фабрично) |                                                            | Изберете само една опция, ако<br>всички са изкл. = регулярно вкл. |
|                     |                                       |                  |                                               | 1 - Моментен кийсуич    |                                                            |                                                                   |
|                     | Въведете 8-цифрения [СЕРИЕН НОМЕР] на |                  |                                               | 2 - Поддържан кийсуич   | 3 - Генерира събитие "Служебен                             |                                                                   |
|                     | модула към, който е свързан кийсуича  |                  |                                               | клавиш" при отваряне*   |                                                            |                                                                   |
|                     |                                       |                  |                                               |                         | 4 - Генерира събитие "Служебен                             |                                                                   |
|                     |                                       |                  |                                               |                         | клавиш" при отваряне и затваряне                           |                                                                   |
|                     |                                       |                  |                                               |                         |                                                            |                                                                   |
| Кийсуич<br>Описание |                                       |                  |                                               |                         | Секция                                                     | Деф. Група Опции на кийсуича                                      |
|                     | Модул                                 | Секция           | 8-цифров сериен номер                         | № на вход               |                                                            |                                                                   |
|                     |                                       | [0501]           |                                               |                         | [0601]                                                     | 345678                                                            |
| $\overline{2}$      |                                       | [0502]           |                                               |                         | [0602]                                                     | 345678                                                            |
| 3                   |                                       | [0503]           |                                               |                         | [0603]                                                     | 345678                                                            |
| Δ                   |                                       | [0504]           |                                               |                         | [0604]                                                     | 345678                                                            |
| 5                   |                                       | [0505]           |                                               |                         | [0605]                                                     | 345678                                                            |
| 6                   |                                       | [0506]           |                                               |                         | [0606]                                                     | 345678                                                            |
| 7                   |                                       | [0507]           |                                               |                         | [0607]                                                     | 345678                                                            |
| 8                   |                                       | [0508]           |                                               |                         | [0608]                                                     | 345678                                                            |
| 9                   |                                       | [0509]           |                                               |                         | [0609]                                                     | 345678                                                            |
| 10                  |                                       | [0510]           |                                               |                         | [0610]                                                     | 345678                                                            |
| 11                  |                                       | [0511]           |                                               |                         | [0611]                                                     | 345678                                                            |
| 12                  |                                       | [0512]           |                                               |                         | [0612]                                                     | 345678                                                            |
| 13                  |                                       | [0513]           |                                               |                         | [0613]                                                     | 345678                                                            |
| 14                  |                                       | [0514]           |                                               |                         | [0614]                                                     | 345678                                                            |
| 15                  |                                       | [0515]           |                                               |                         | [0615]                                                     | 345678                                                            |
| 16                  |                                       | [0516]           |                                               |                         | [0616]                                                     | 345678                                                            |
| 17                  |                                       | [0517]           |                                               |                         | [0617]                                                     | 345678                                                            |
| 18                  |                                       | [0518]           |                                               |                         | [0618]                                                     | 345678                                                            |
| 19<br>20            |                                       | [0519]<br>[0520] |                                               |                         | [0619]<br>[0620]                                           | 345678<br>345678                                                  |

**Digiplex –EVO- -20-**Ръководство за програмиране

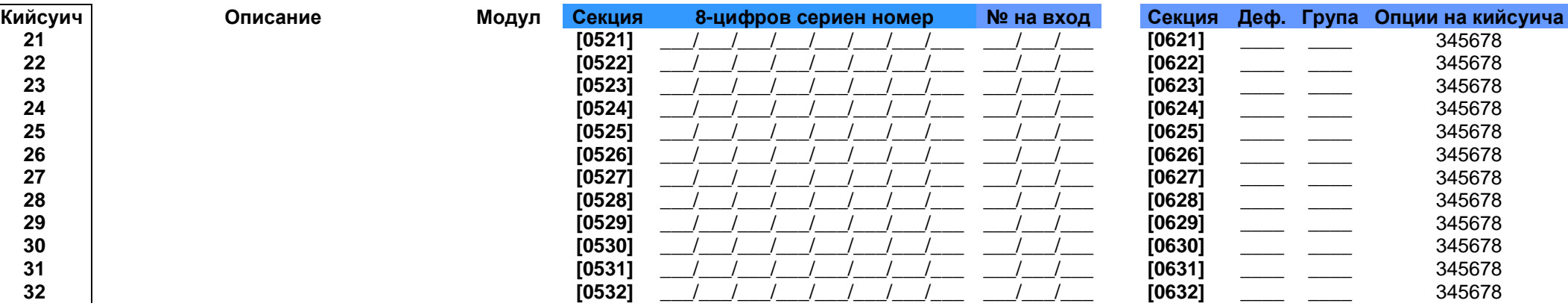

 **[0532]** \_\_\_/\_\_\_/\_\_\_/\_\_\_/\_\_\_/\_\_\_/\_\_\_/\_\_\_ \_\_\_/\_\_\_/\_\_\_ **[0632] \_\_\_\_ \_\_\_\_** <sup>345678</sup> \*Ако искате да използвате дефиницията на този клавишен превключвател, един или повече PGM трябва да бъдат програмирани със събитие Служебен клавиш на (Група на събития № 048; вижте страница 25).

### Кодове за доклад за Включване**/**Изключване <sup>с</sup> кийсуич

Формати **Ademco slow, Silent Knight fast, SESCOA, Ademco ex**натиснете **or Pager:** Наберете от клавиатурата желаните 2-цифрови шестнадесетични стойности от 00 до FF.

#### **Ademco Contact ID:**

 Използвайте sekciq **[4033]** за да програмирате набор от кодове за съобщение по подразбиране за Ademco от Автоматично програмиране на кодове за съобщение на страница 50. След това за да програмирате останалите кодове или да промените някои от тези по подразбиране , въведете отделните секции и наберете от клавиатурата желаните 2-цифрови шестнадесетични стойности , които можете да намерите в Списък на кодове за съобщение на ID контакт на страница 53.<br>-

#### Формат **SIA:**

#### **ID** на контакт**:**

Използвайте секция **[4033]** за да програмирате набор от кодове за съобщение за SIA от *Автоматично програмиране на кодове за съобщение* на страница 50. Кодове, които не са зададени по подразбиране, могат ръчно да се зададат чрез въвеждане на FF <sup>в</sup> подходящата секция. За да забраните докладването на събитие, въведете 00 <sup>в</sup> съответната секция.

#### Кодове за доклад за Включване <sup>с</sup> кийсуич

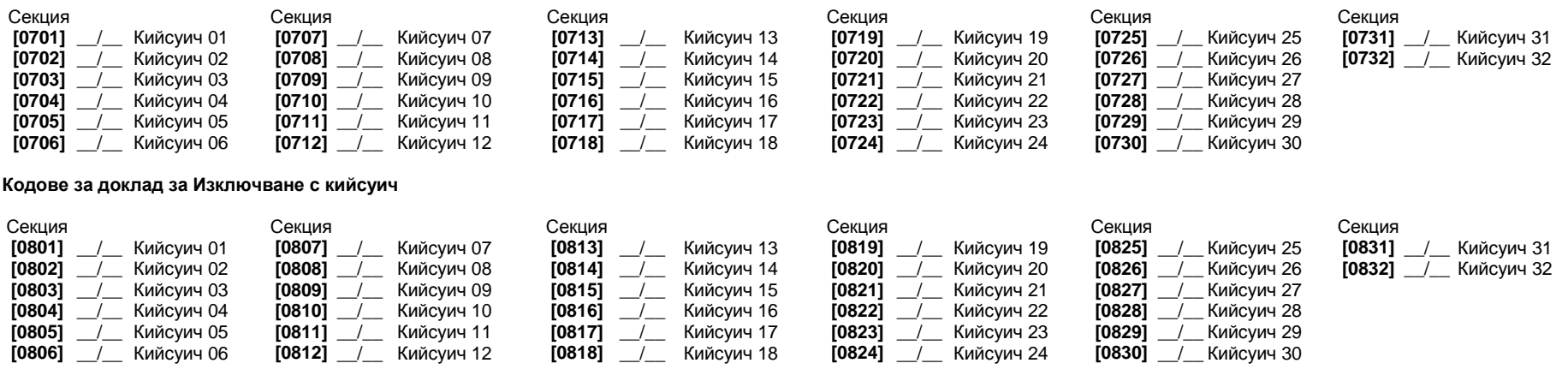

### **Digiplex –EVO- -21-** Ръководство за програмиране

### Режим на тестване на **PGM**

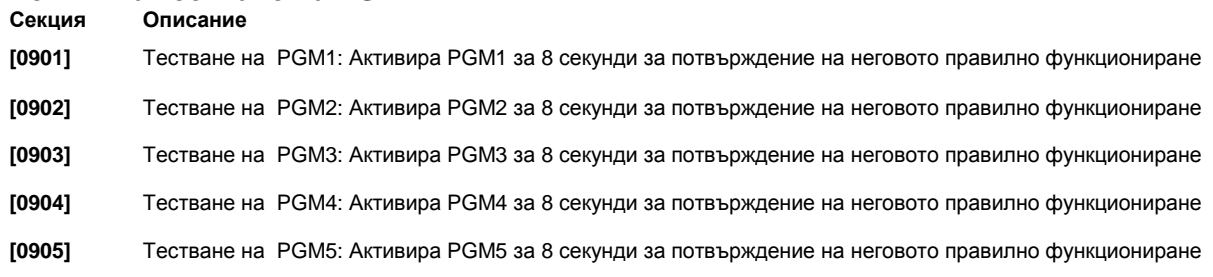

#### **PGM** закъснение

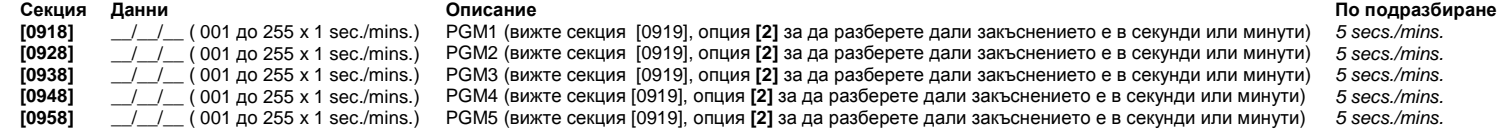

#### Опции на **PGM**

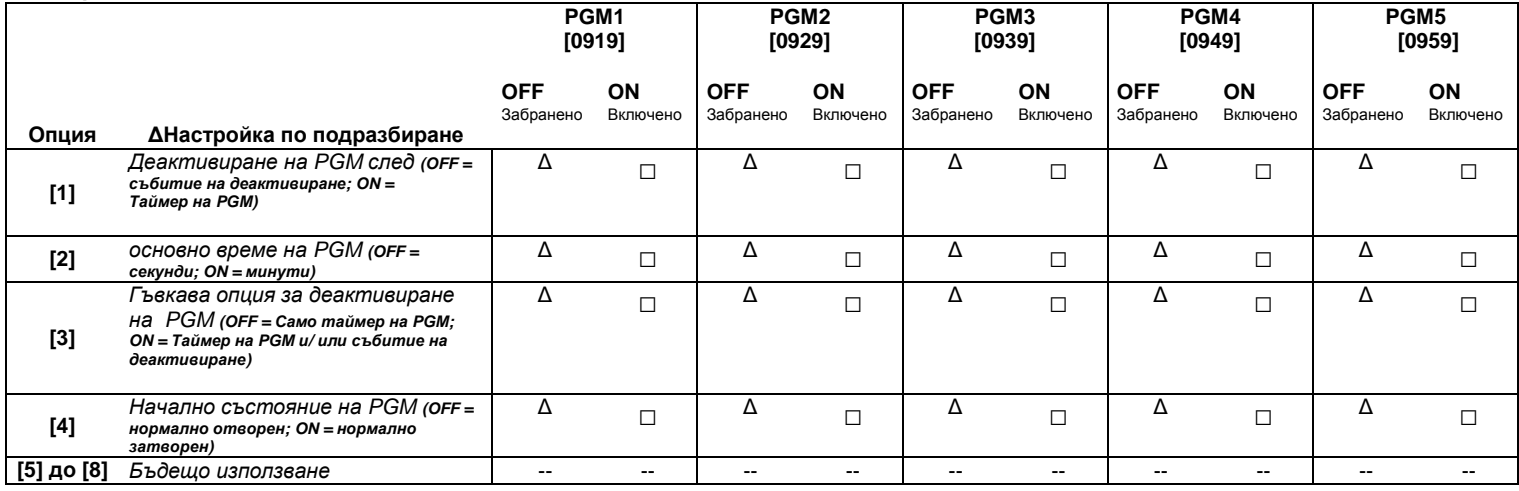

За да използвайте гъвквата опция за деактивиране на **PGM (**опция **[3]),** Опцията за деактивиране след на **PGM (**опция **[1])**  трябва да е на **ON.** 

#### Програмиране на **PGM**

|                  |                          |                  | Група събития | Група<br>характеристики | Стартов №      | Краен № |            |            |
|------------------|--------------------------|------------------|---------------|-------------------------|----------------|---------|------------|------------|
|                  |                          |                  | Секция        | Секция                  | Секция         | Секция  |            |            |
|                  | <b>Активиране на PGM</b> | PGM1             | [0910]        | [0911]                  | [0912]         | [0913]  |            |            |
|                  |                          | PGM <sub>2</sub> | [0920]        | [0921]                  | [0922]         | [0923]  |            |            |
|                  |                          | PGM <sub>3</sub> | [0930]        | [0931]                  | [0932]         | [0933]  |            |            |
|                  |                          | PGM4             | [0940]        | [0941]                  | [0942]         | [0943]  |            |            |
|                  |                          | PGM <sub>5</sub> | [0950]        | [0951]                  | [0952]         | [0953]  |            |            |
|                  | Деактивиране на PGM      | PGM1             | [0914]        | [0915]                  | [0916]         | [0917]  |            |            |
|                  |                          | PGM <sub>2</sub> | [0924]        | [0925]                  | [0926]         | [0927]  |            |            |
|                  |                          | PGM <sub>3</sub> | [0934]        | [0935]                  | [0936]         | [0937]  |            |            |
|                  |                          | PGM4             | [0944]        | [0945]                  | [0946]         | [0947]  |            |            |
|                  |                          | PGM <sub>5</sub> | [0954]        | [0955]                  | [0956]         | [0957]  |            |            |
|                  |                          |                  |               |                         |                |         |            |            |
| Група<br>събития |                          | Събитие          |               | Група<br>характеристики | Характеристика |         | Стартов №  | Краен №    |
| 000              | Зоната е ОК              |                  |               | 000                     |                |         | 001 до 192 | 001 до 192 |
| 001              | Зоната е отворена        |                  |               | $255 =$ всеки № на      | Номера на зони |         | 001 до 192 | 001 до 192 |

**Digiplex –EVO- -22-** Ръководство за програмиране

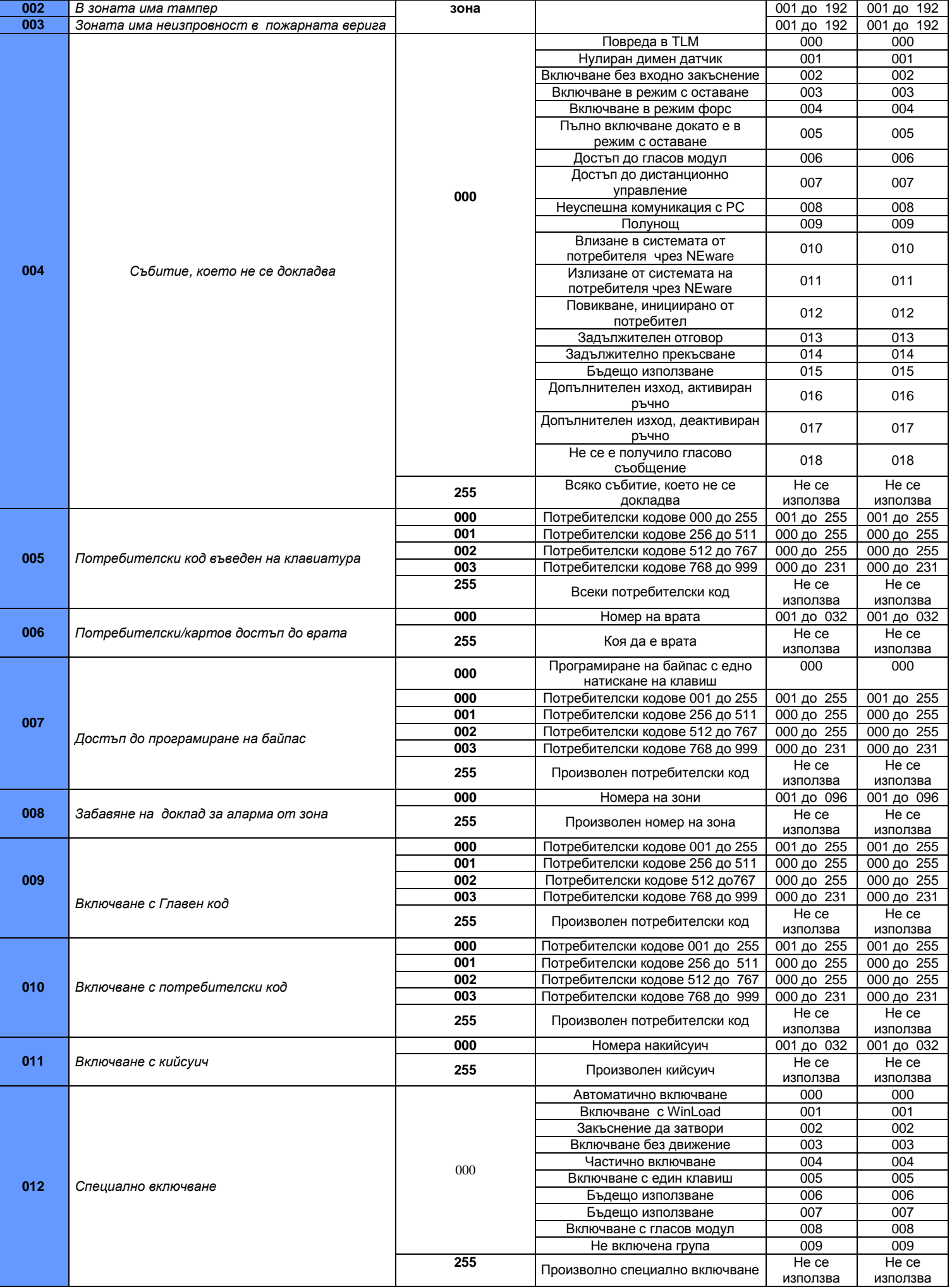

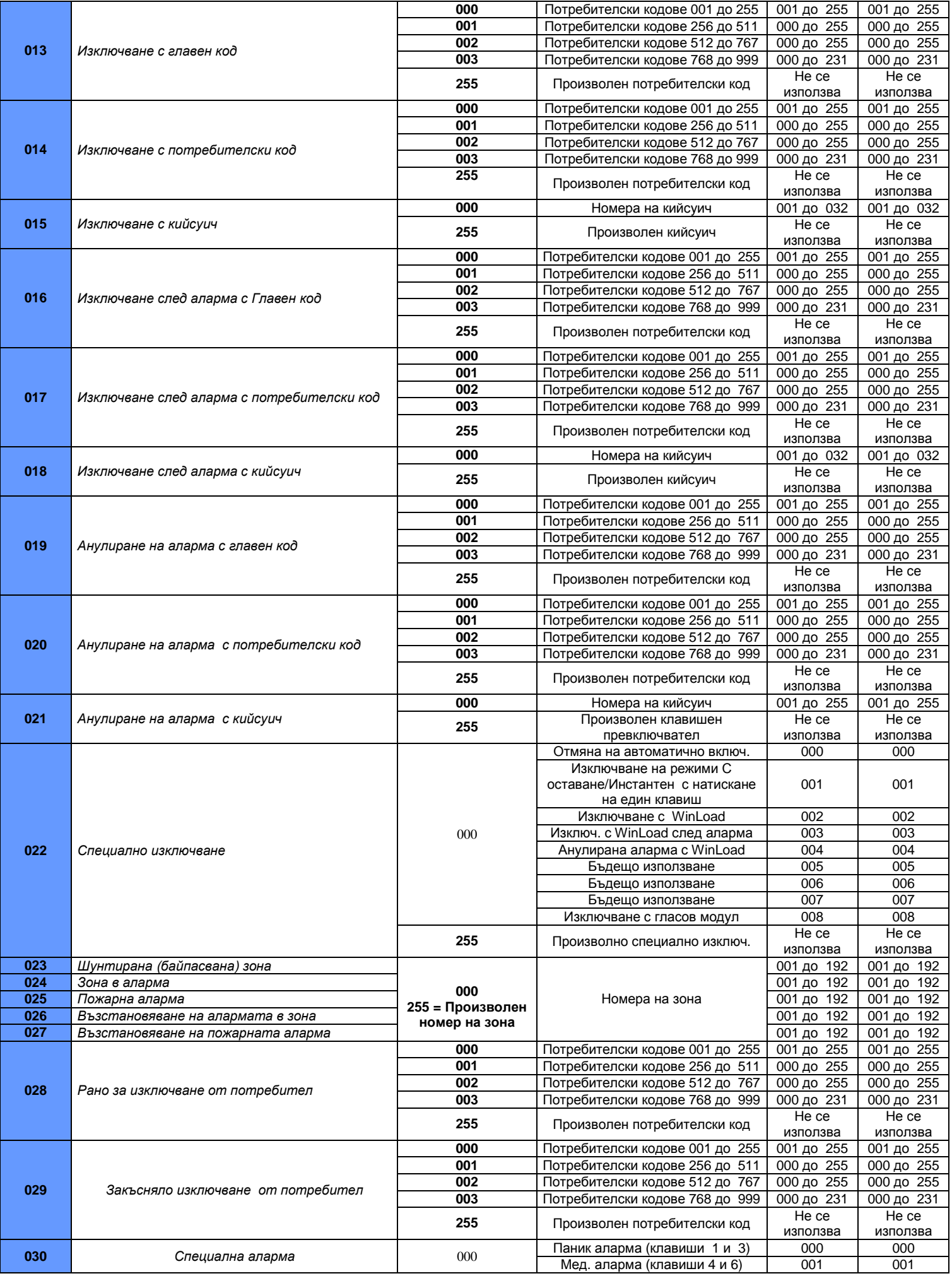

**Digiplex –EVO- -24-** Ръководство за програмиране

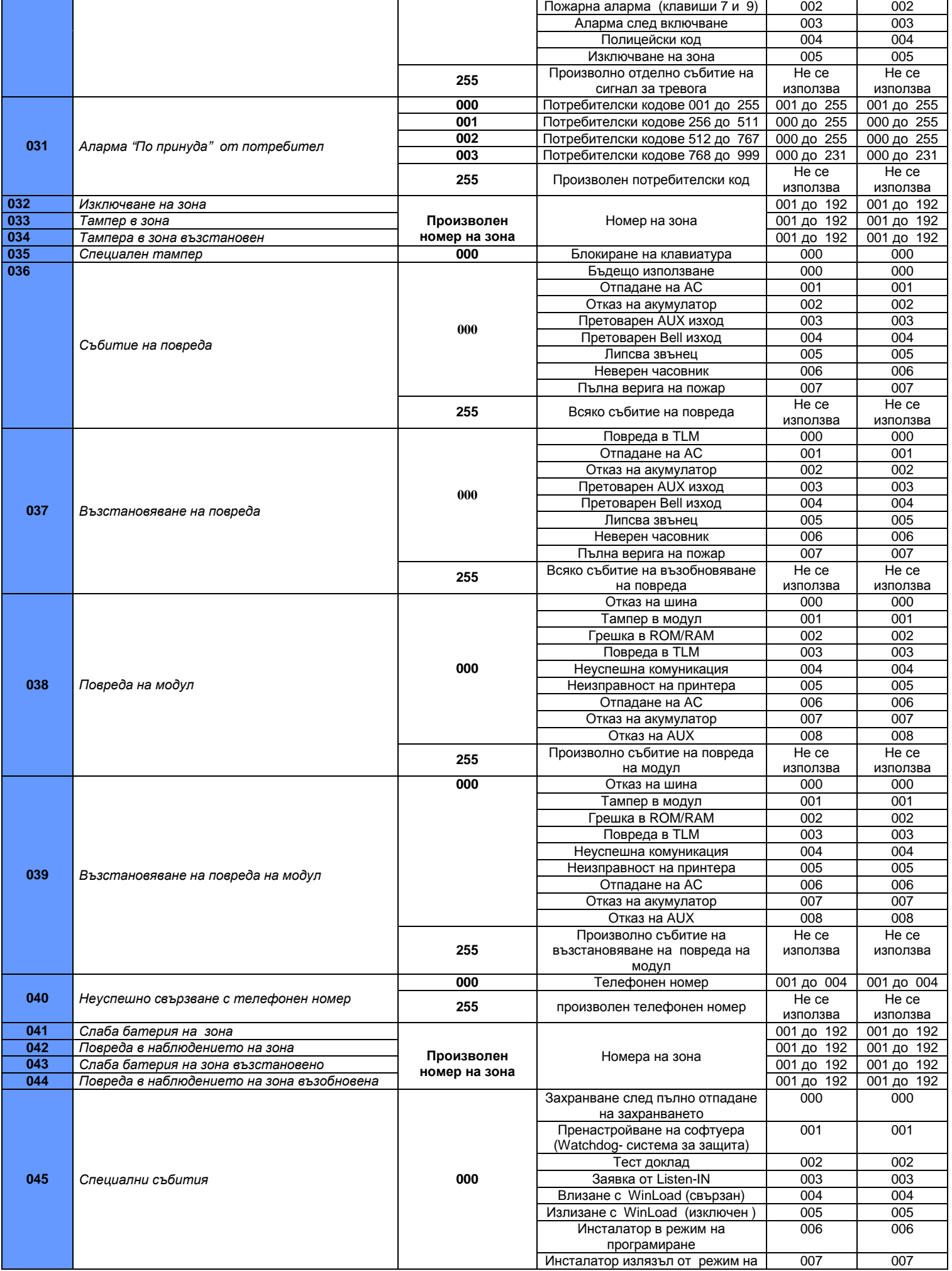

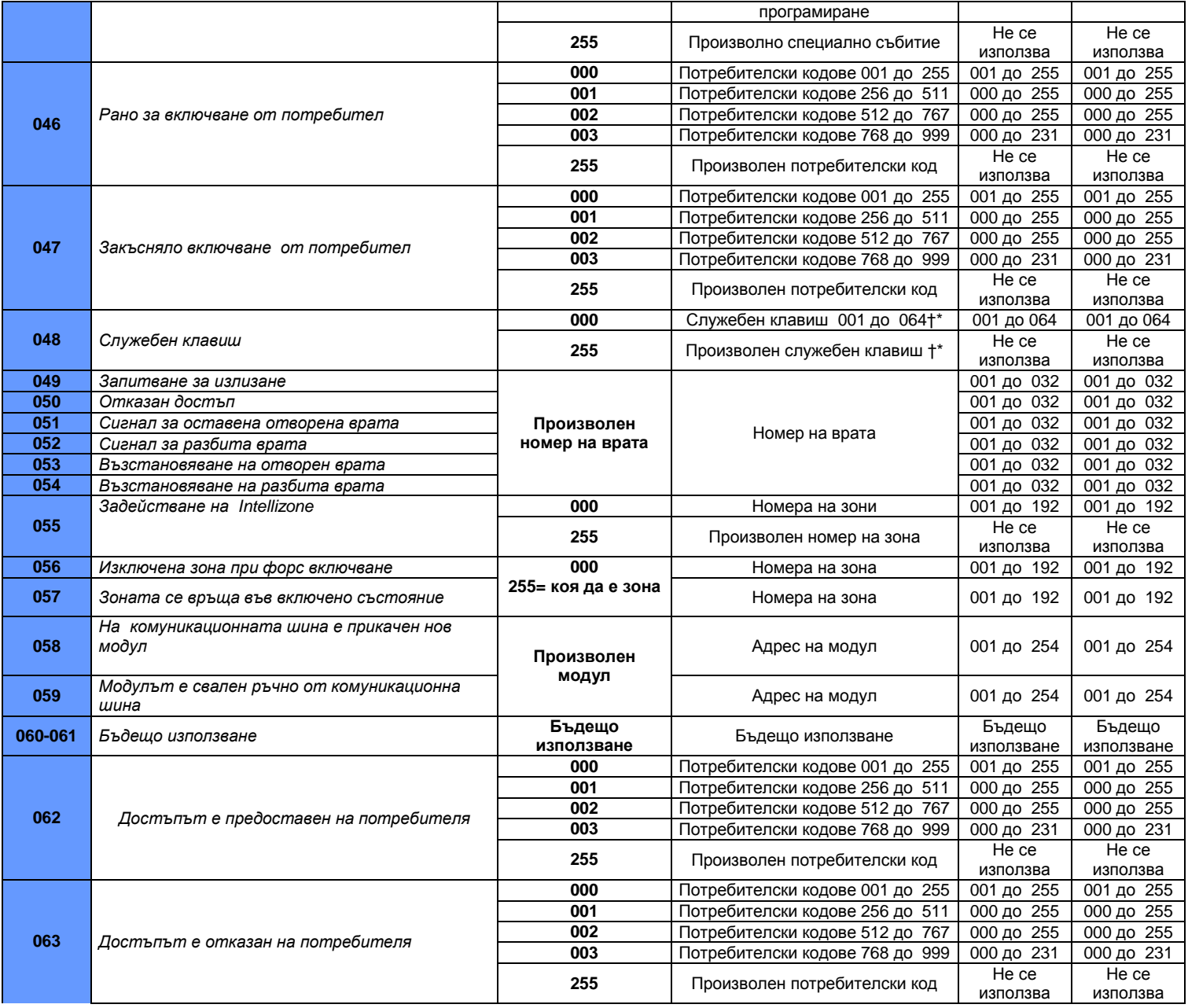

†: Вижте страница 27

\*: Вижте страница 27

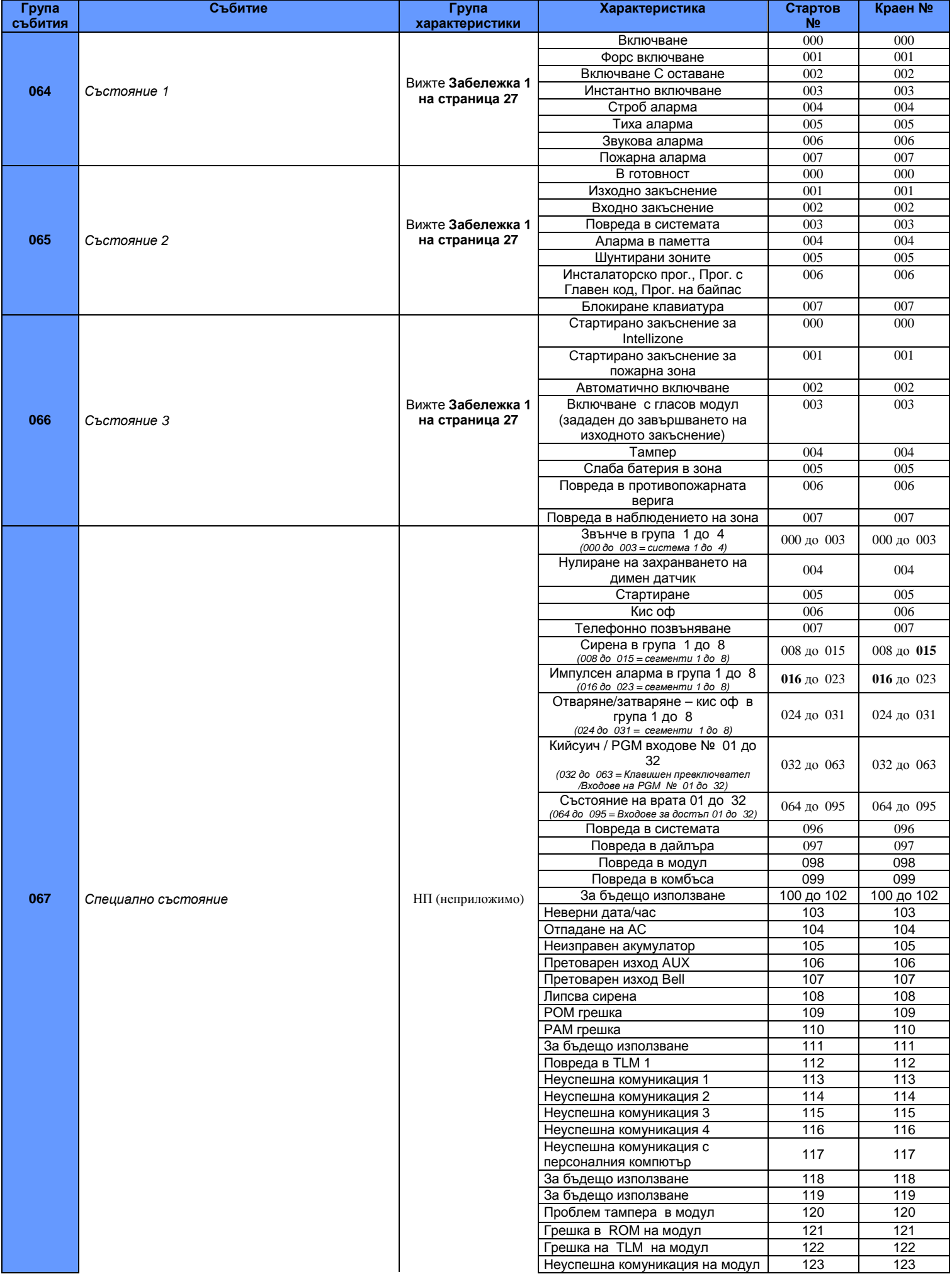

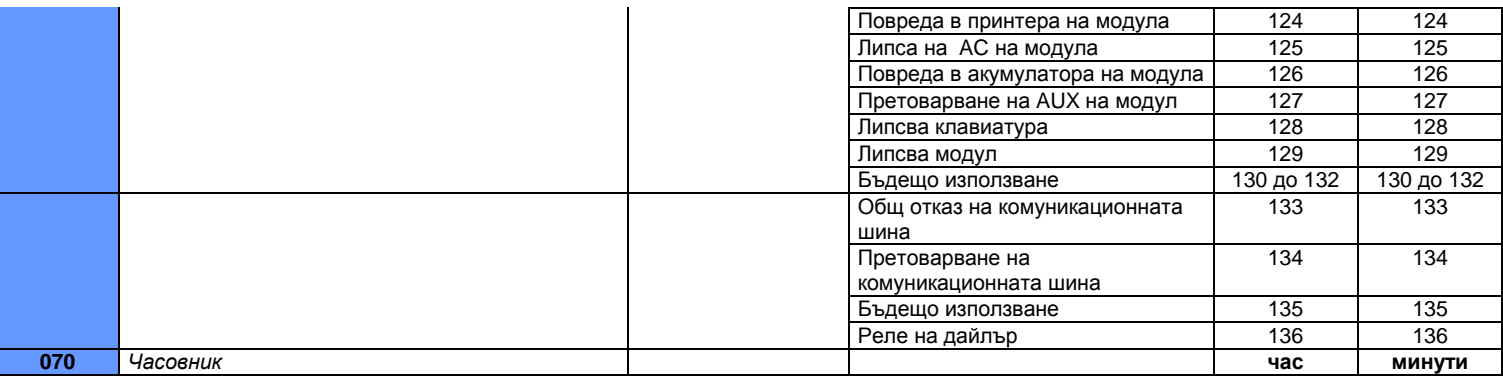

#### ЗАБЕЛЕЖКА **1:**

**000** = възниква във всички групи , разрешени в системата (вижте секция [3031]).

**001** = Група 1 **003** = Група 3 **005** = Група 5 **007** = Група 7

**002** = Група 2 **004** = Група 4 **006** = Група 6 **008** = Група 8

**255** = възниква в най-малко една активирана в системата група.

\*: Ако се използва входа на кийсуич, въвеждането трябва да се дефинира като "Генерира събитие на служебен клавиш при отваряне" или "Генерира събитие на служебен клавиш при отваряне и затваряне " . Ако се използва дистанционно управление, бутонът за дистанционно управление трябва да се дефинира като служебен клавиш.

**\*\*** Това събитие не може да се използва за програмиране на модула на PGM.

**†:** Действия, които активират събитие на служебен клавиш

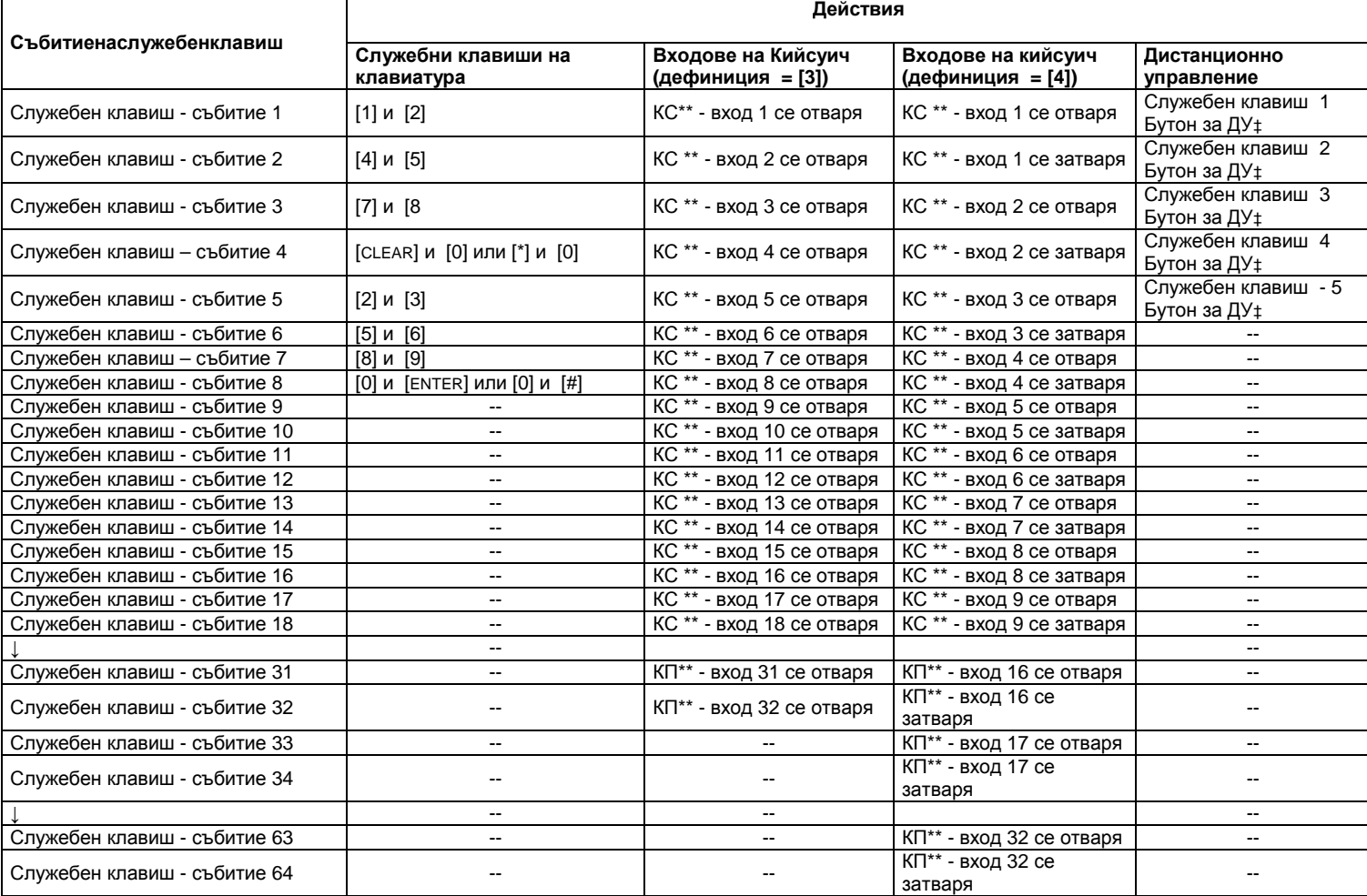

\*\* Кийсуич

‡ Направете справка с MG-RCV3 ръководство за справки и инсталиране за инструкции относно програмирането на бутона за дистанционно управление.

#### Бързина на входовете

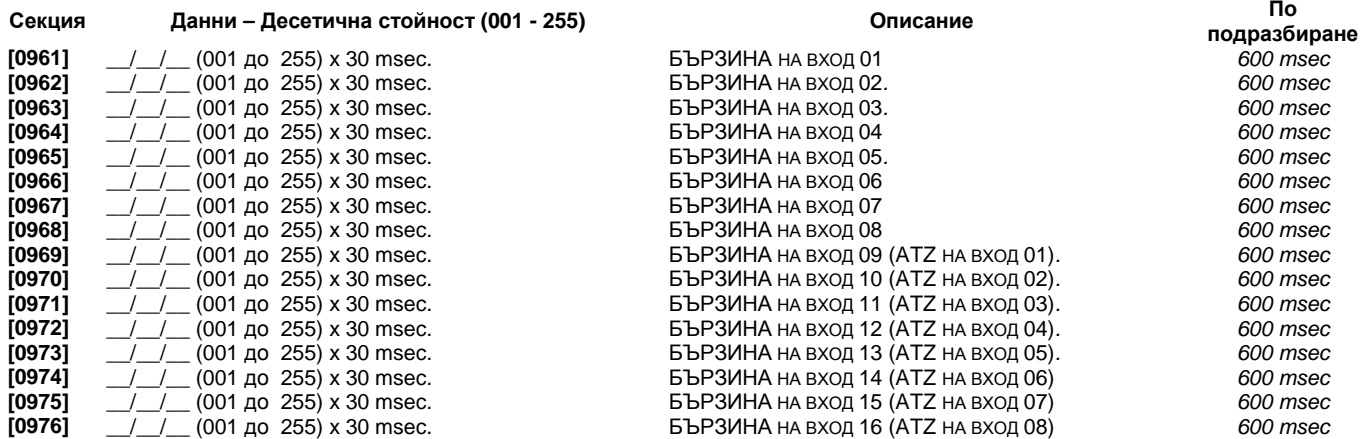

#### Програмиране на кода на инсталатора

СекцияДанниОписаниеПо подразбиране **[1000]** \_\_/\_\_/\_\_/\_\_/\_\_/\_\_ КОД НА ИНСТАЛАТОРА 000000 (НАПРАВЕТЕ СПРАВКА В СЕКЦИЯ [3001], Заключване на инсталаторския код НА СТРАНИЦА 36

### Опции на потребителски кодове

#### Раздели **[1001]** до **[1999]**

Следващите инструкции дават подробности как да програмирате кодовете за достъп при използването на LCD клавиатура . Програмирайте опциите на потребителските кодове, присвояване на група и характеристиките за контрол на достъпа за потребители от 001 до 999. Направете справка в съответното ръководство за потребители на клавиатура относно това как някои от потребителите биха могли да програмират тези стойности . При използването на клавиатура Grafica, направете справка в Ръководството за потребители на Grafica. Пълното ръководство за потребители на Grafica е на разположение на нашия уеб сайт paradox.com.

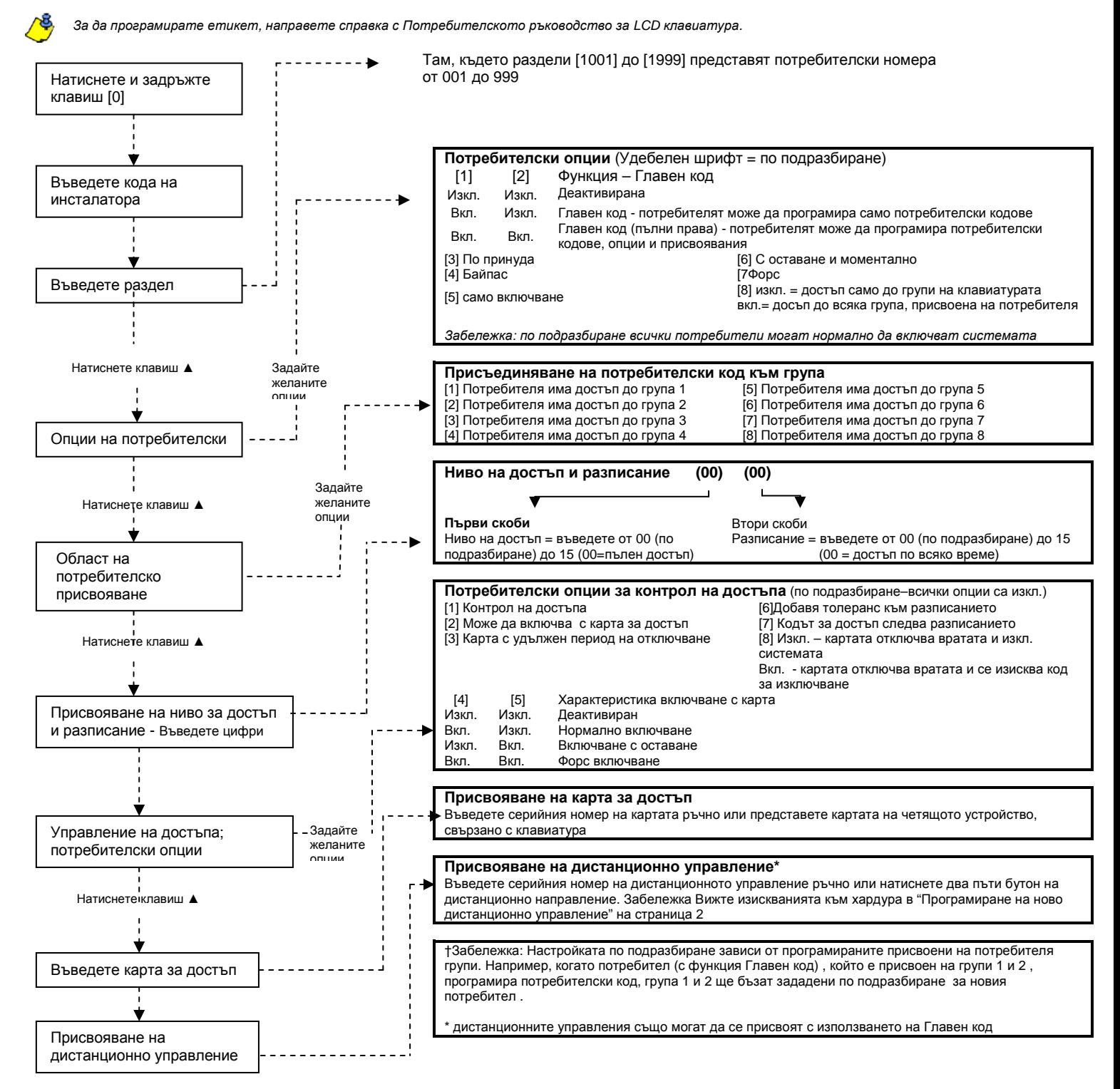

Натиснете [ENTER] или клавиш ▲ за да запазите и продължите към следващия раздел

#### Формати**: Ademco slow, Silent Knight fast, SESCOA, Ademco express** или **Pager:**

Наберете от клавиатурата желаните 2-цифрени шестнадесетични стойности от 00 до FF.

#### Формат **Ademco:**

Използвайте секция **[4033]** за да програмирате по подразбиране набор от кодове за съобщение на Ademco от Автоматично програмиране на кодове за съобщение на страница 50. След това за да програмирате останалите кодове за съобщение или да измените някои от тези по подразбиране, въведете отделните секции и наберете от клавиатурата желаната 2-цифрова шестнадесетична стойност , която ще намерите в Списъка на кодове за съобщение на ID за контакт на страница 53.

#### Формат **SIA:**

Използвайте секция **[4033]** за да програмирате набор от кодове за съобщение на SIA от Автоматично програмиране на кодове за съобщение на страница 50. Кодове, които не са зададени по подразбиране Могат да се зададат по подразбиране ръчно чрез въвеждането на FF в съответния раздел . за да дезактивирате съобщението за събитие, въведете 00 в съответния раздел.

#### Кодове за съобщение за включване

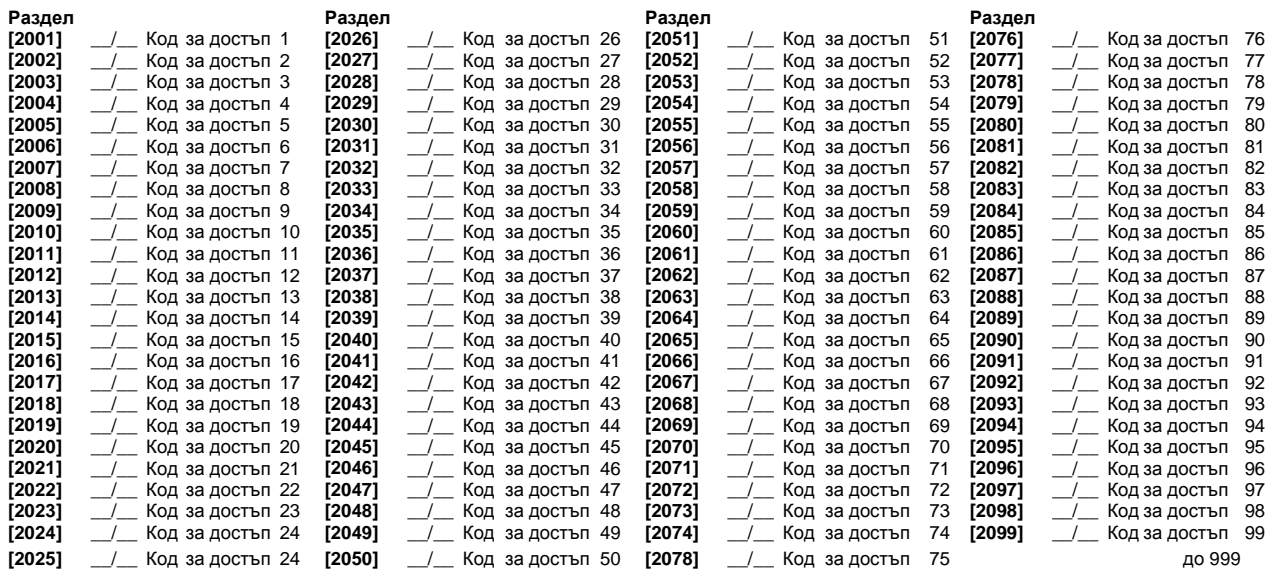

#### Кодове за съобщения за изключване

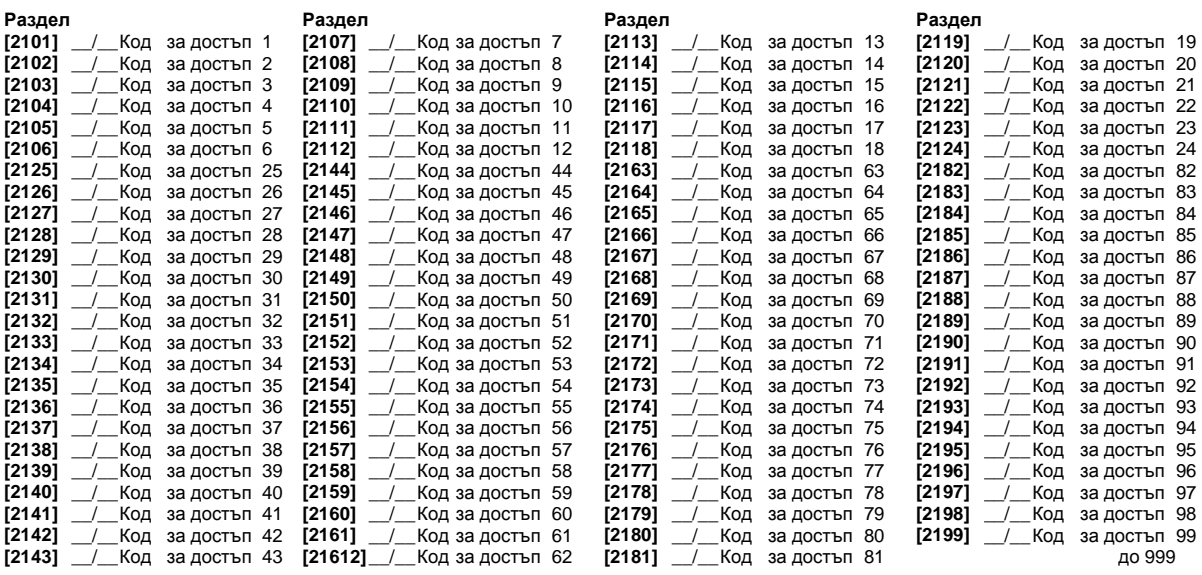

#### Присвояване на врата в системата

Тези врати се използват да се програмират нивата на достъп в секции от **[2601]** до **[2615]**. Ако искате вратата да бъде свързана с алармената системата, инсталирайте магнитен контакт и го присвоете на зона с помощта на *Програмиране на зона* . Забележка **:** В колоната Номериране на врата **(**вижте по**-**долу**)** въведете **8-**цифровия сериен номер на модула за контролна достъп или клавиатурата

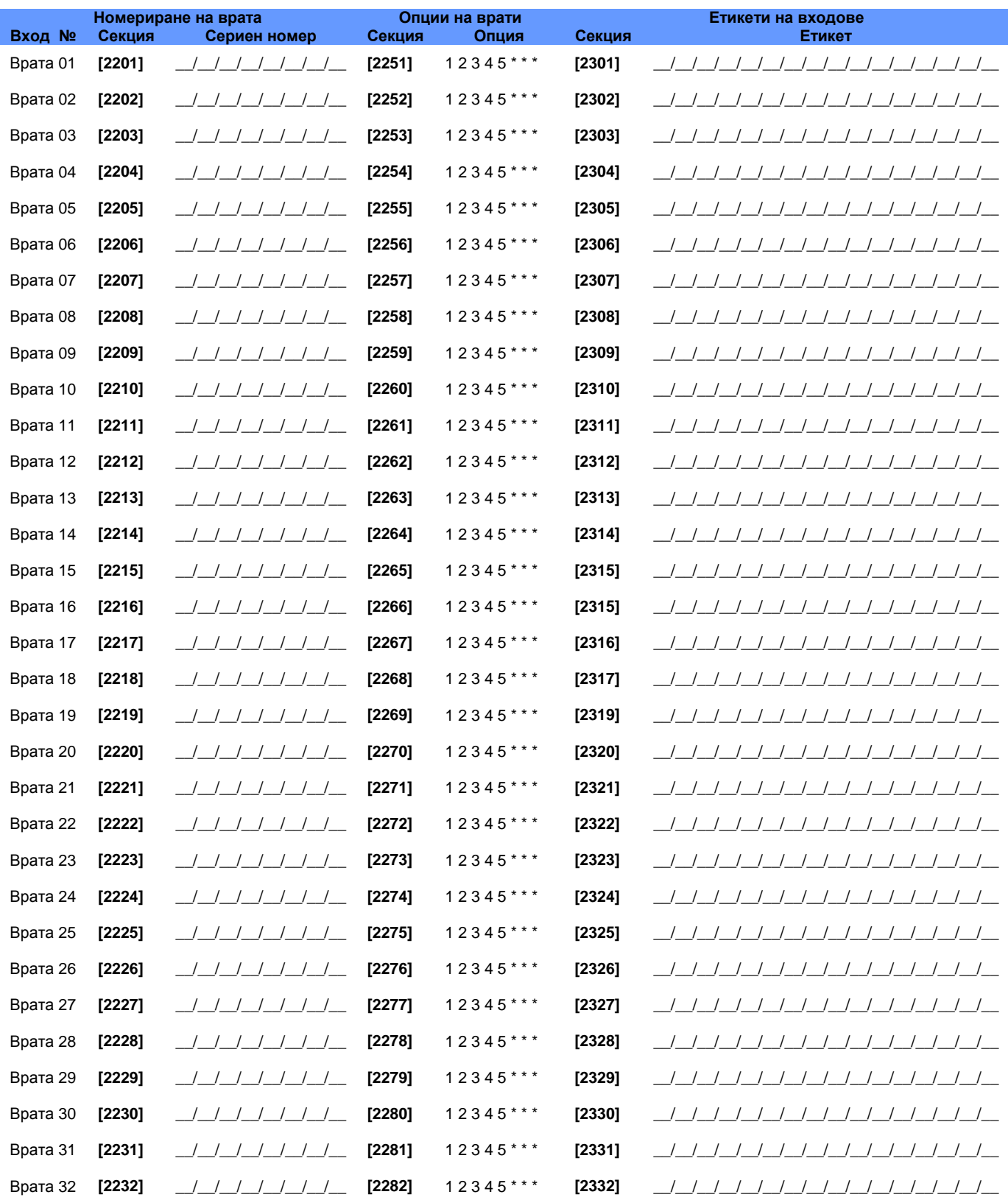

- Опции на врата: **[1]** "ИЛИ/И " достъп до врата всяка врата може да бъде програмирана да дава достъп само за карти, които са присвоени на поне една от групите на вратата (достъп до врата "ИЛИ") или само за карти, присвоени на всички групи, присвоени на вратата (достъп до врата "И"). Активирането на опция **[1]** ще настрои вратата в режим за достъп до врата "ИЛИ" . Деактивирането на опция **[1]** ще настрои вратата в режим за достъп до врата "И " .
- **[2]** достъп с потребителски код Когато опция **[2]** е деактивирана, вратата с контролиран достъп става достъпна чрез четящото устройство при представяне на картата за достъп до четящото устройство. Когато опция **[2]** е активирано, четящото устройство не е необходимо за да се осъществи достъпа до контролираната врата. За да получи достъп до контролирана врата , потребителите трябва да въведат техния код за достъп и след това да натиснат бутона **[ACC]** (EVO641 / EVO641R само)
- **[3]** Достъп с код и карта Активирането на опция **[3]** изисква да се използват съвместно валидна карта за достъп и валиден потребителски код за достъп. Картата за достъп и потребителският код трябва да принадлежат на един и същ потребител . Деактивирането на опция **[3]** изисква да се използва или валидна карта за достъп или валиден потребителски код за достъп за да има достъп до контролирана врата . (само за LCD клавиатура с четец или четец PosiPIN™)

**[4]** Ограничение за включване от вратата - Когато е активирана опция **[4]** , четеца на тази врата не може да се използва за включване на системата, дори ако картата за достъп има активирана опция за включване на системата.

**[5]** Ограничение за изключване от вратата - Когато е активирана опция **[5]** четеца на този врата не може да се използва за изключване на системата, дори и ако картата за достъп има активирана опция за изключване.

#### Програмиране на график

Всеки график определя кога потребителите имат разрешение за достъп. Графиците от 001 до 015 (секции **[2401]** до **[2415]**) са първични графици. Първичните графици са единствените графици, които могат да се присвоят на потребителския код за достъп. Графиците от 016 до 032 (раздели **[2416]** до **[2432]**) са вторични графици.

Вторичните графици не могат да се присвоят на потребителски код за достъп и могат да бъдат използвани само като резервни графици

| Секция | График | Интервали | Начален час                                        | Краен час                       | Дни (включи или<br>изключи) |
|--------|--------|-----------|----------------------------------------------------|---------------------------------|-----------------------------|
|        |        |           |                                                    |                                 | <b>НПВСЧПСП</b>             |
| [2401] | 001    | График А  | <u>an an Samu</u>                                  | ÷.                              | 12345678                    |
|        |        | График В  | <u> 1989 - Jan Paris, mart</u>                     | __ __ : __ __                   | 12345678                    |
| [2402] | 002    | График А  | ___:                                               | <u> 1944 - Jan 1946</u>         | 12345678                    |
|        |        | График В  | _ ___ : _                                          | <u> 2007 - 200</u>              | 12345678                    |
| [2403] | 003    | График А  | ÷<br>$ -$                                          | $\cdot$ $-$                     | 12345678                    |
|        |        | График В  | $\ddot{\phantom{0}}$ .<br>$ -$                     | $\ddot{\phantom{0}}$            | 12345678                    |
| [2404] | 004    | График А  | $\cdot$<br>$ -$                                    | <u> : _ _ _</u>                 | 12345678                    |
|        |        | График В  | : __<br>$ -$                                       | ÷                               | 12345678                    |
| [2405] | 005    | График А  | ÷.                                                 | Ι.                              | 12345678                    |
|        |        | График В  | ÷.<br><b>Contract</b>                              | in San                          | 12345678                    |
| [2406] | 006    | График А  | ÷<br>$\sim$ $\sim$                                 | ÷                               | 12345678                    |
|        |        | График В  |                                                    | 22 24 25                        | 12345678                    |
| [2407] | 007    | График А  | ÷<br>$\mathcal{L} = \mathcal{L} \mathcal{L}$       | <u> 1988 - Paris III (b. 19</u> | 12345678                    |
|        |        | График В  | _____                                              | <u> 1944 - Jan 1946</u>         | 12345678                    |
| [2408] | 008    | График А  | ÷                                                  | L PL                            | 12345678                    |
|        |        | График В  | ÷                                                  | $\ddot{ }$                      | 12345678                    |
| [2409] | 009    | График А  | ÷                                                  | $\mathbb{R}^2$                  | 12345678                    |
|        |        | График В  | ÷                                                  | Ξ.                              | 12345678                    |
| [2410] | 010    | График А  | ÷                                                  |                                 | 12345678                    |
|        |        | График В  | ÷                                                  | ÷                               | 12345678                    |
| [2411] | 011    | График А  | ÷                                                  | ÷.                              | 12345678                    |
|        |        | График В  | ÷                                                  |                                 | 12345678                    |
| [2412] | 012    | График А  |                                                    |                                 | 12345678                    |
|        | 013    | График В  |                                                    |                                 | 12345678                    |
| [2413] |        | График А  |                                                    | $\cdot$ .                       | 12345678                    |
|        | 014    | График В  |                                                    |                                 | 12345678<br>12345678        |
| [2414] |        | График А  | ÷<br>$\sim$                                        | ÷.                              |                             |
|        | 015    | График В  | ÷<br><b>Contract</b>                               | ÷<br><b>State State</b>         | 12345678                    |
| [2415] |        | График А  | $\ddot{\phantom{a}}$<br>$\equiv$ $\equiv$ $\equiv$ | 22 24 25                        | 12345678<br>12345678        |
|        |        | График В  | ÷<br><b>Contract</b>                               | L.                              | 12345678                    |
| [2416] | 016    | График А  | ÷                                                  | ÷                               |                             |
|        |        | График В  | ÷                                                  | ÷                               | 12345678                    |
| [2417] | 017    | График А  | ÷                                                  | ÷                               | 12345678                    |
|        |        | График В  | ÷                                                  | ÷                               | 12345678                    |
| [2418] | 018    | График А  | ÷                                                  | $\ddot{\phantom{0}}$ .          | 12345678                    |
|        |        | График В  | ÷                                                  | ÷                               | 12345678                    |
| [2419] | 019    | График А  | $\ddot{\phantom{1}}$ .                             | ÷.                              | 12345678                    |

**Digiplex –EVO- -33-** Ръководство за програмиране

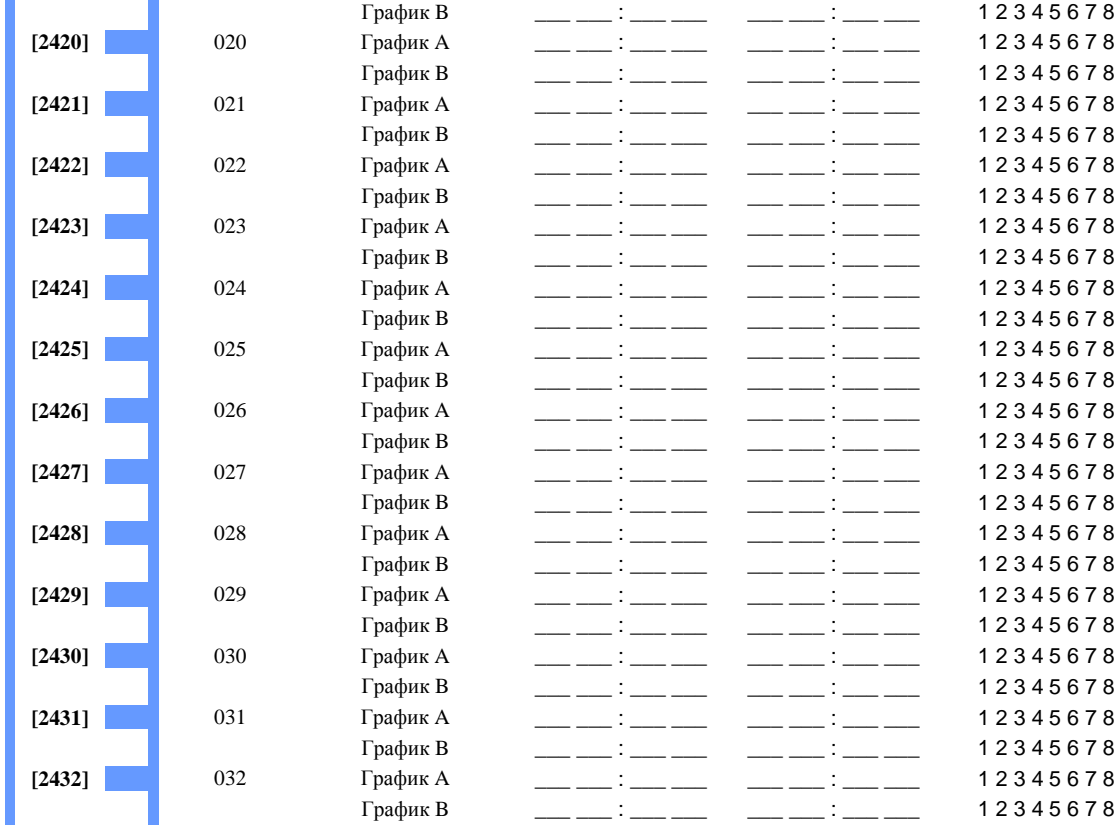

Времето за започване и времето за завършване награфикане може да се прехвърля на другия ден **.** Например за да се програмира смяна от **22** часа на първия ден до **6** часа на другия ден**,** трябва да програмиратеграфик **A:** време на започване **22:00** и време на завършване **23:59,** а след това да програмиратеграфик **B –** време на започване **00:00** и време на завършване **06:00.** Графика няма да се прекъсва между **23:59** и **00:00.** 

#### Резервниграфици

 $\overline{a}$ 

 $\overline{a}$ 

Всеки програмиран график (вижте Програмиране на график на страница 32) може да има резервен или да бъде свързан с друг график . Резервният такъв ще бъде използван в случай, че първият график е невалиден. Въведете трицифреното число на графика, който искате да използвате като резервен. Пример: Искате график 001 да е резервен на график 011. В раздел **[2501]**, би трябвало да въведете 011.

Контролният панел ще потвърди до 8 свързани плана , един след друг, докато определи дали картата или кодът са валидни . Пример: Ако график 001 е свързан с

график 005 и график 005 е свързан с график 030, тогава контролният панел ще потвърди планове 001, 005 и 030.

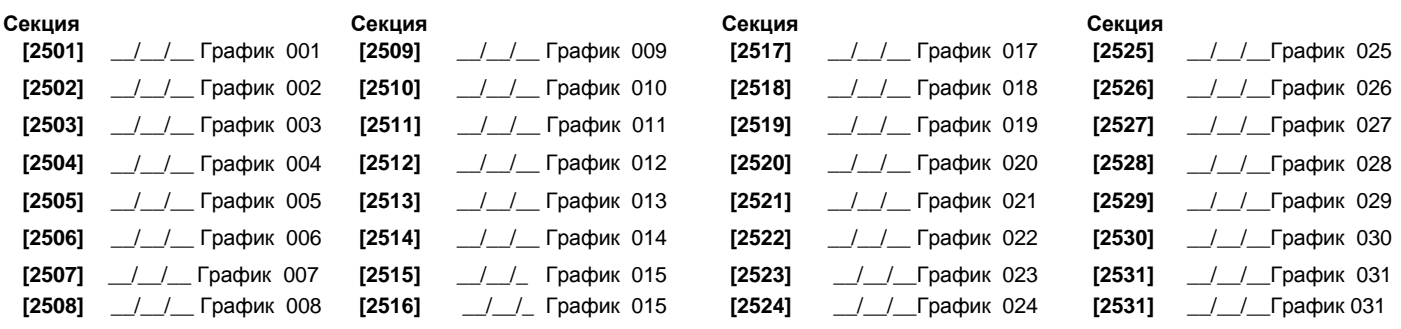

#### Програмиране на нива на достъп

Всяко ниво на достъп е комбинация от вртати с контролиран достъп. Например, ако опция **[1]** на първия екран е активирана в секция **[2601]**, ниво 01 ще позволи достъп само до Врата 01.

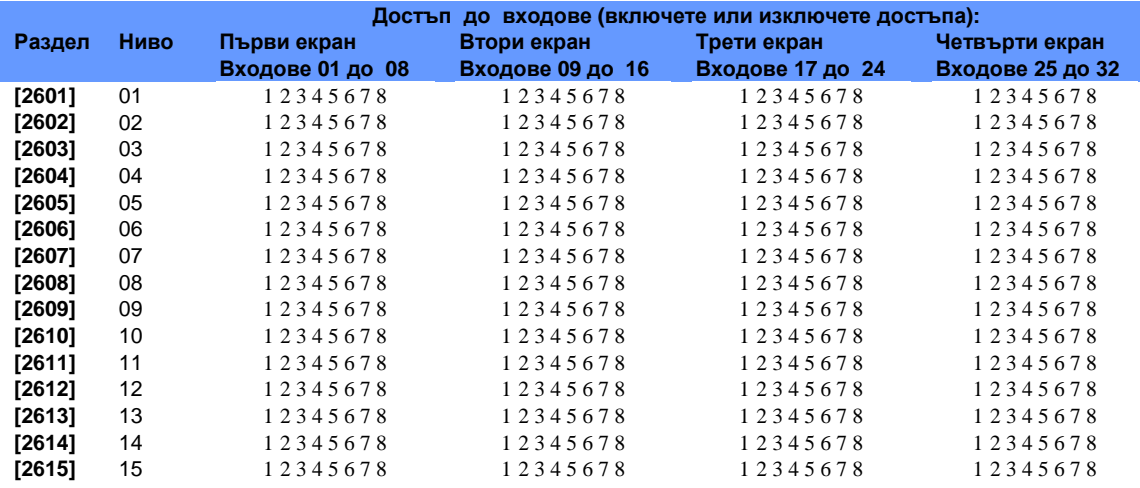

#### Програмиране на празници

Когато е активирано **[H]** в график (направете справка на страница 29), достъпът на потребителите е разрешен в дните, които са програмирани в дадените по-долу раздели.

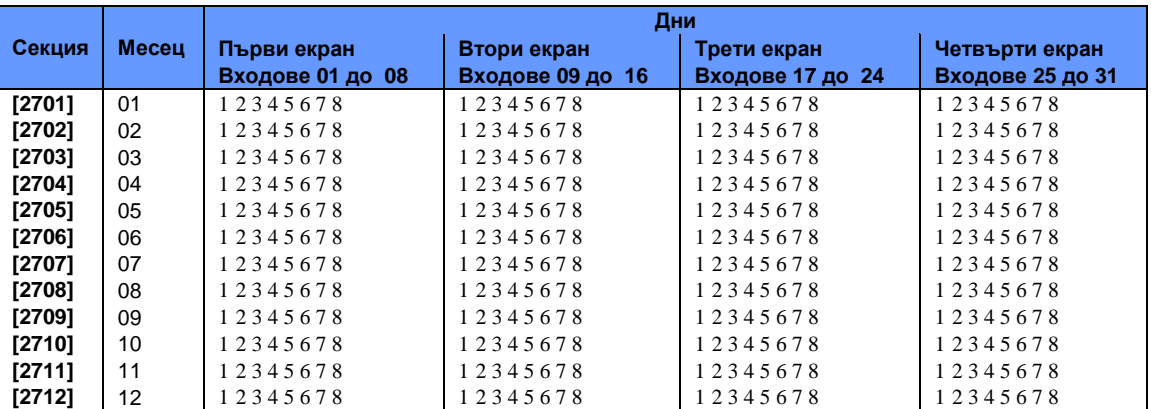

#### Номериране на клавиатура

Секции **[2801]** до **[2832]** се използват единствено за идентифициране на клавиатура в буфера на събитията . Въведете 8 цифровия сериен номер на клавиатурата която желаете да обозначите като клавиатура x (1 до 32). Буферът на събитията тогава ще визуализира всякакви събития , които имат отношение към тази клавиатура като Клавиатура 1 или Клавиатура 2 и т.н..

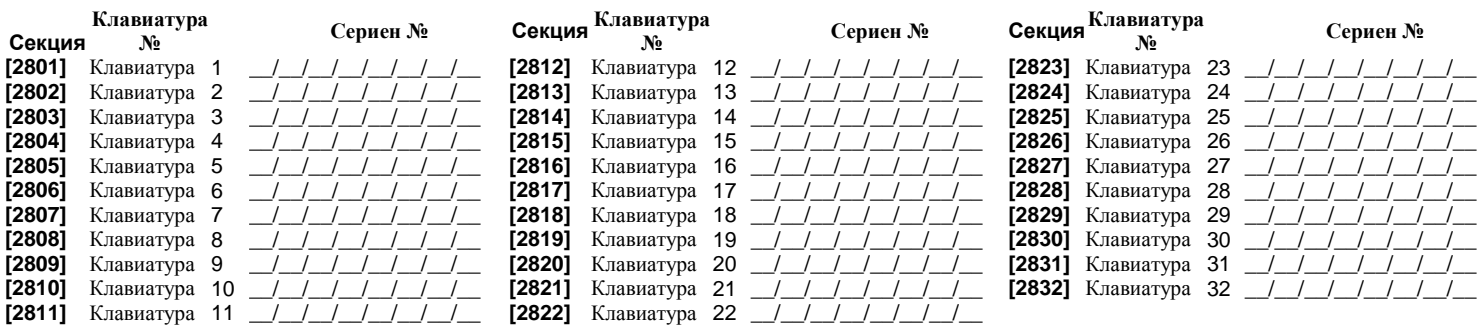

### Програмиране на дистанционно управление

Има възможност за задаване на до 16 различни шаблони на бутони, които след това могат да се присвоят на отделните потребители .Всеки потребител е предварително програмиран за дистанционно управление с конфигурация на бутони по подразбиране : (1 B) (C 0) (шаблон 1).

Относно изискванията към хардуера ,вижте "Програмиране на ново дистанционно управление " на страница 2.

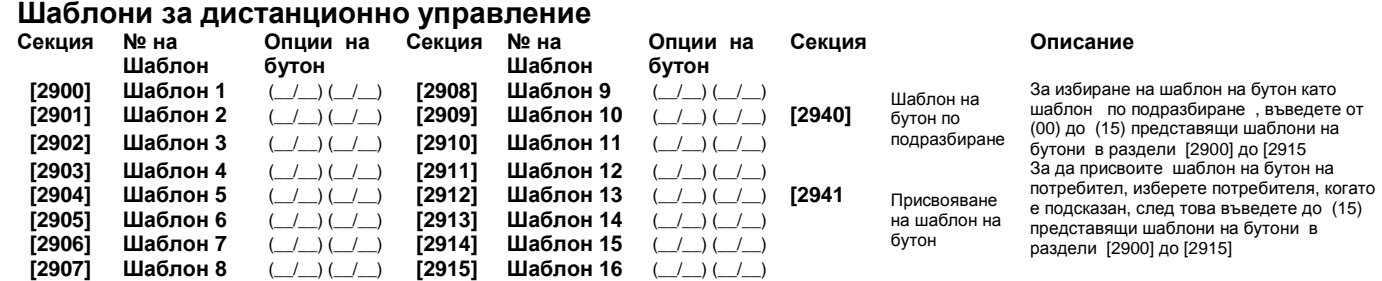

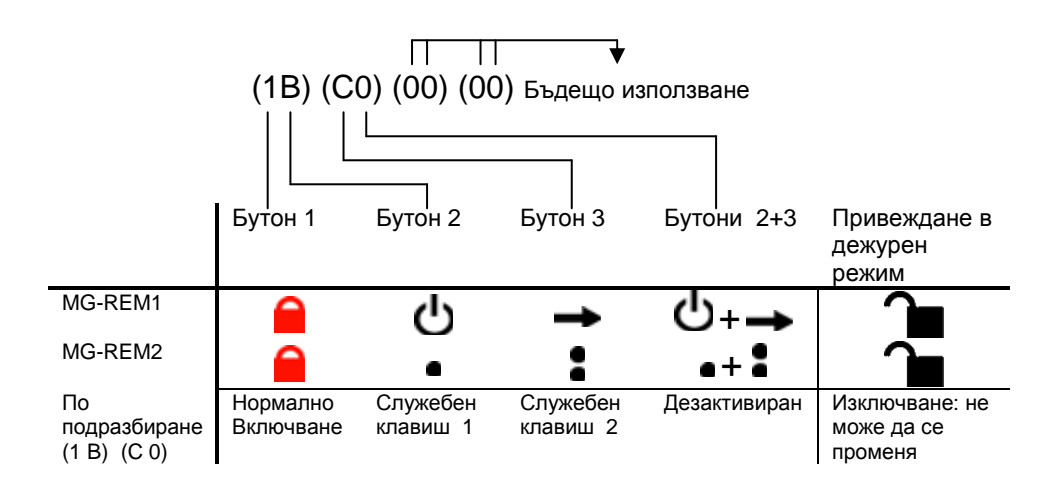

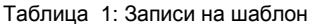

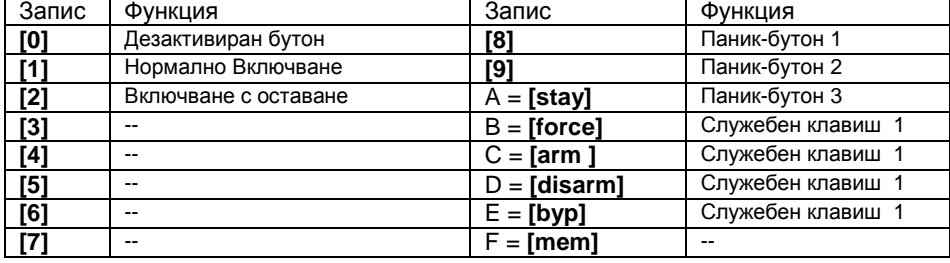

### Настройки на контролния панел

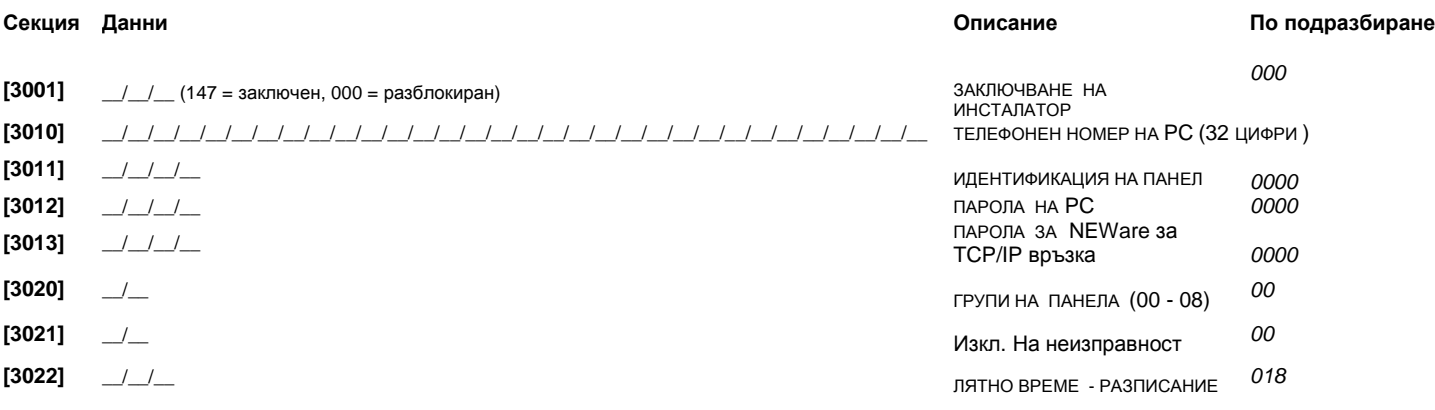

**Digiplex –EVO- -36-** Ръководство за програмиране

РАЗПИСАНИЕ НА ЛЯТНО ВРЕМЕ

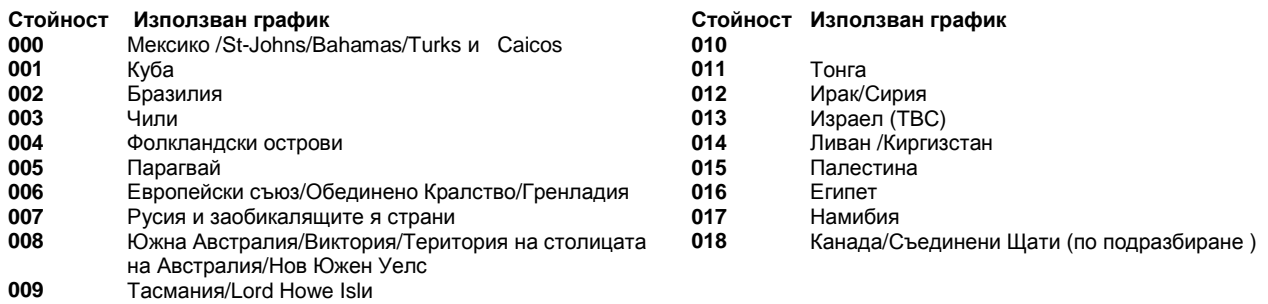

### Опции на системата

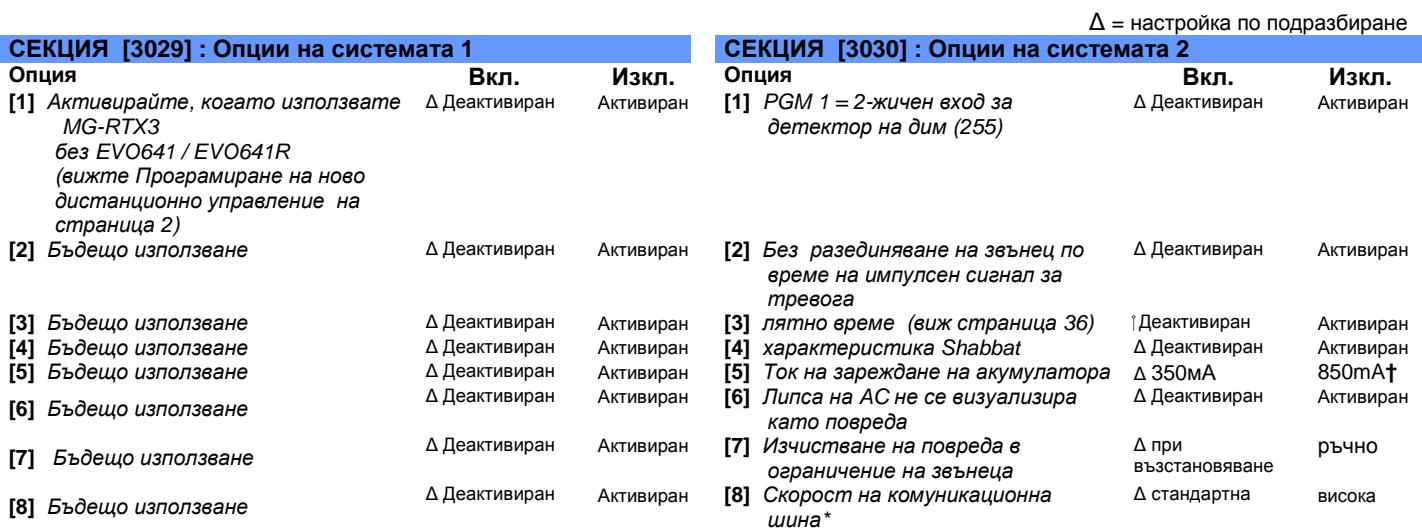

**\*** Моля отбележете**,** че когато скоростта на комуникационнаташинае променена**,** всички операции върху системата ще бъдат прекратени за приблизително **1** минута докато системата се самонастрои**.** 

**†** Нужен е трансформатор от **40VA,** когато се избира ток на зареждане на акумулатора от **850mA .**  Използването на трансформатор от **20VA** с ток на зареждане на акумулатора от **850mA** може да повреди системата**.** 

∆ = настройка по подразбиране

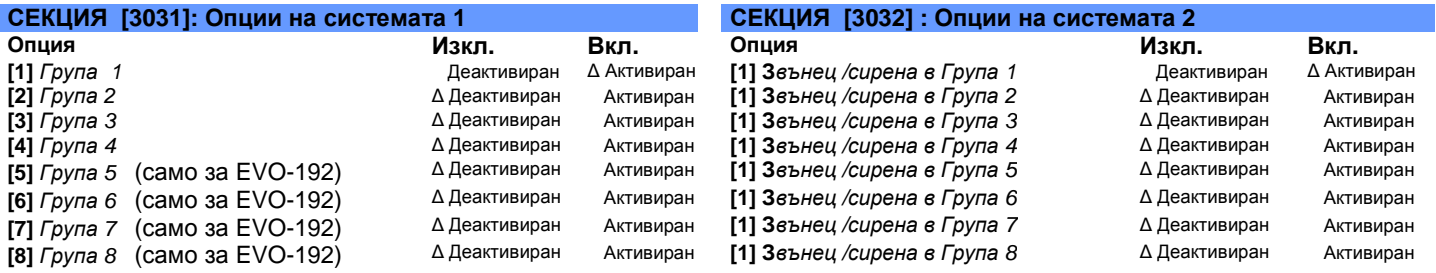

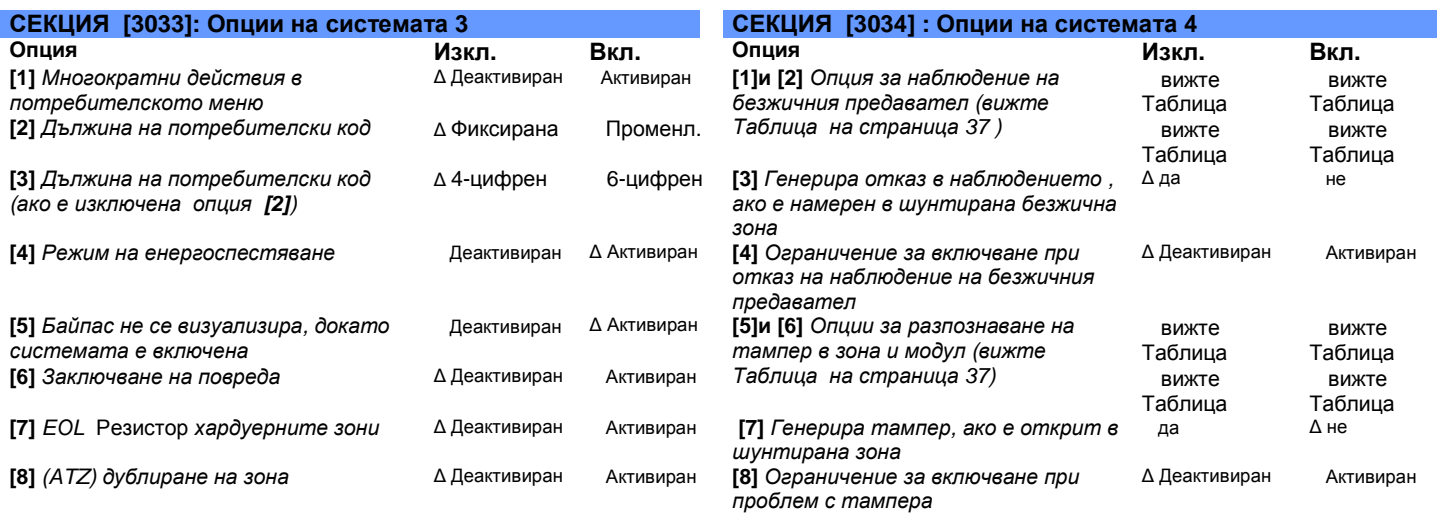

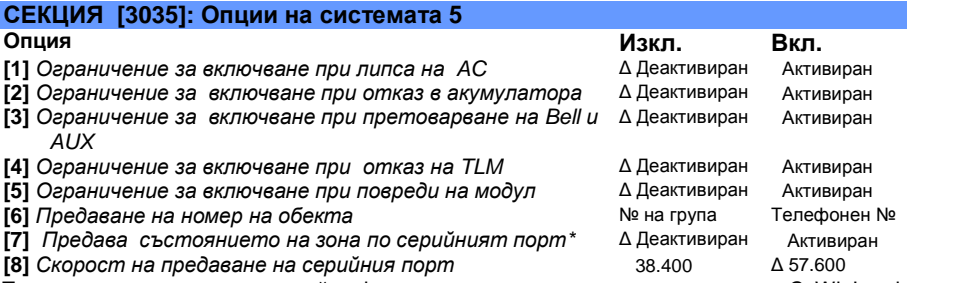

\*Тази опция се използва от някой софтуер за мониторинг като хипертерминал. С WinLoad и принтери, предаването винаги се извършва=

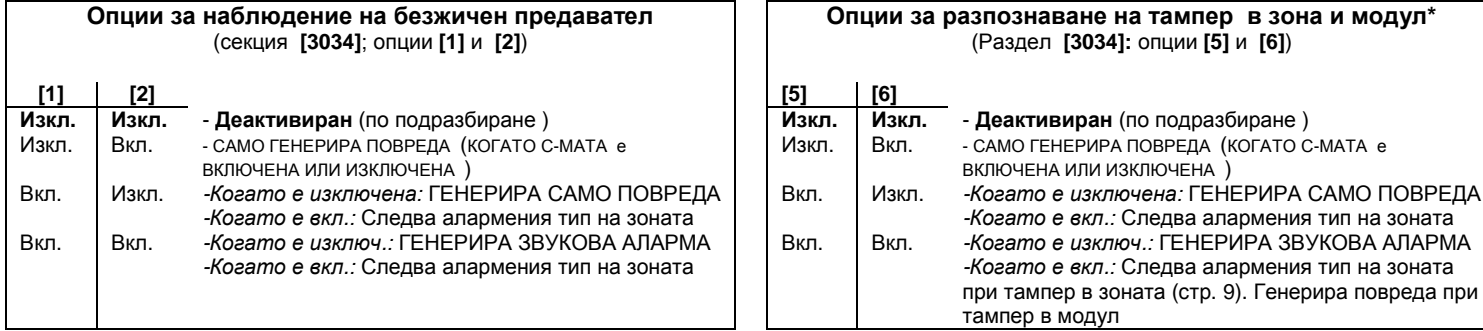

### Опции на дайлъра

∆ = настройка по подразбиране

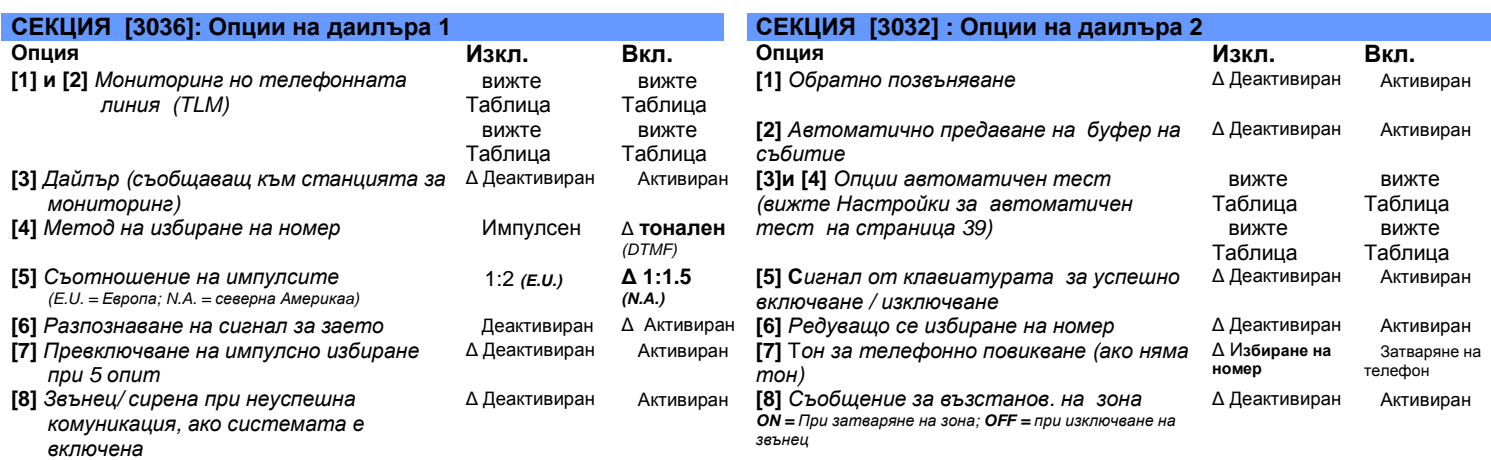

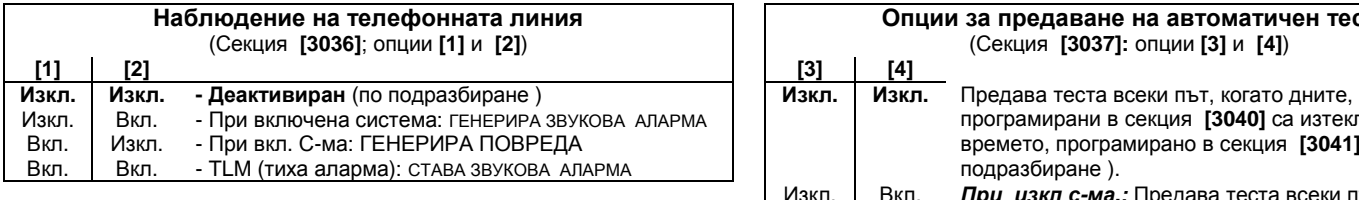

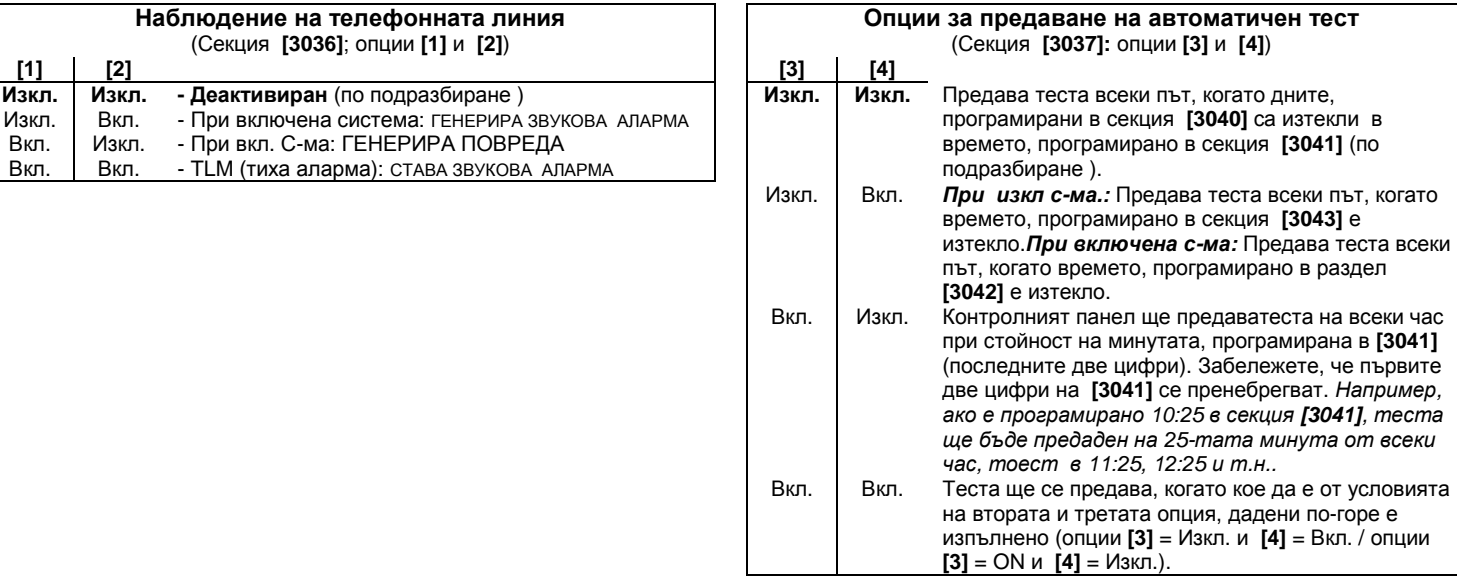

### Други опции

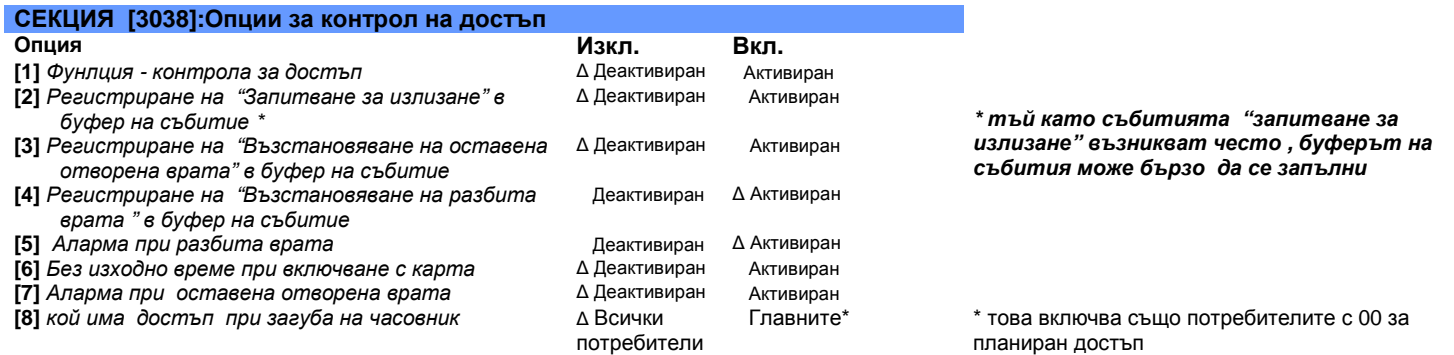

### Толеранс в графика

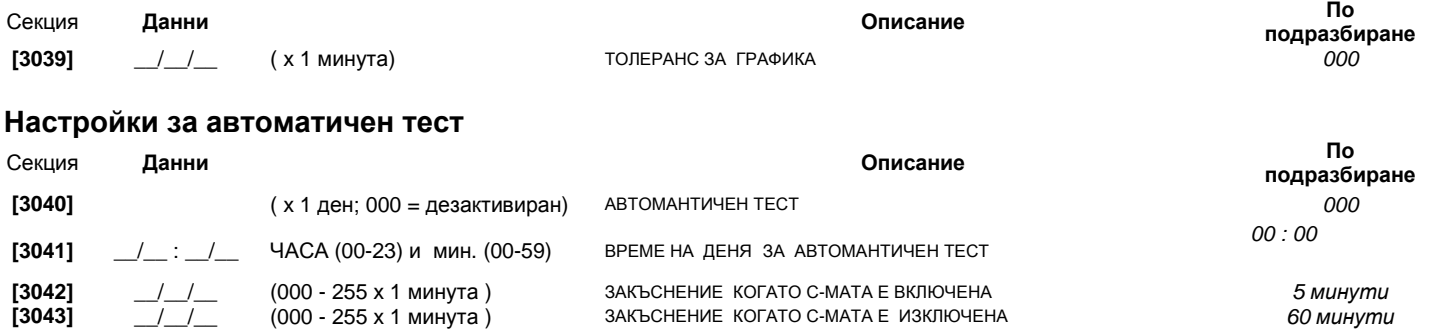

#### Времена

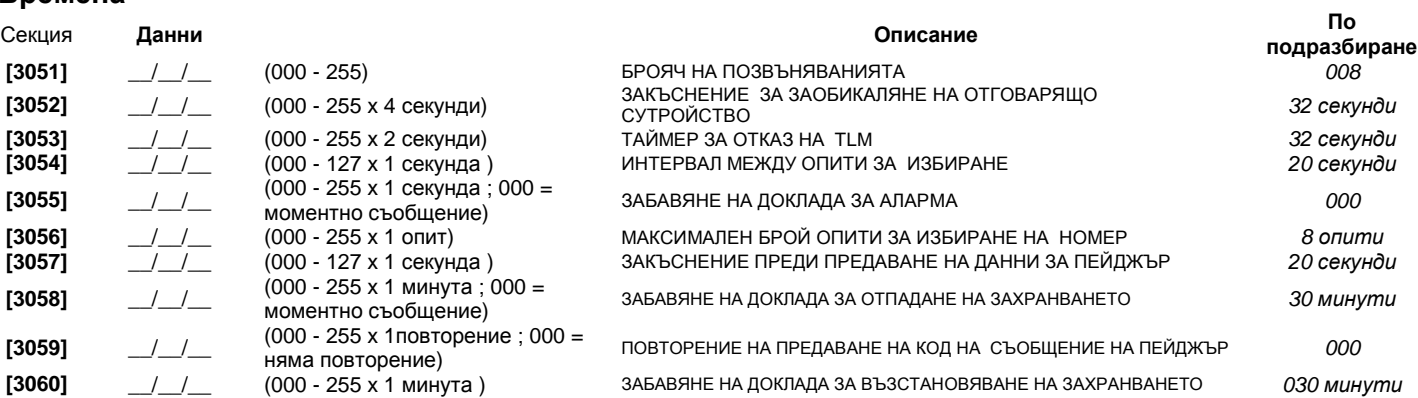

#### Номера на обекти

Само форматът **SIA** поддърж ацифрата **[0] = 0** в номерата на обекти **.** Номерата на обекти**,** които използавт други формати за доклад не поддържат цифрата **[0] = 0t.** На нейно място въведете цифрата **[STAY] = A.** При използването на формат **SIA,** и предаването на номерата на обекти **(**вижтеопция **[6]** в секция **[3035]** на страница **37)** съответства на група **,** контролният панел използва само номера на обект за група **1 ,** програмиран в секция **[3061],** но кодът на съобщение включва номера нагрупата**.** 

#### **MSTN=** Телефонен номер на станцията за наблюдение

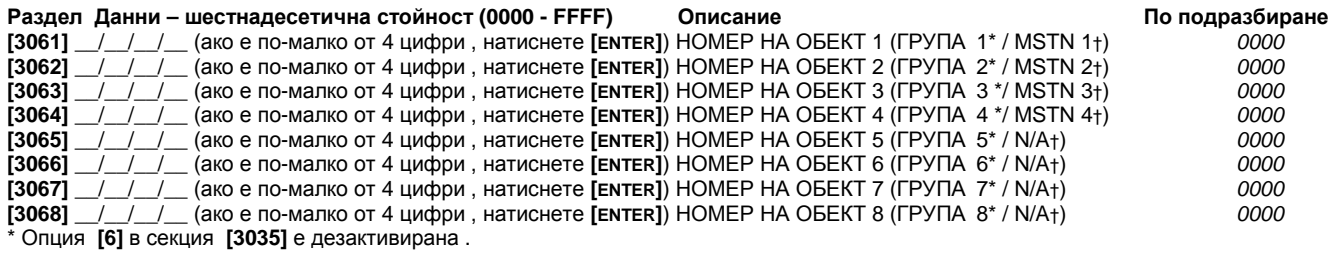

† Опция **[6]** в секция **[3035]** е активирана

## Формати за доклад

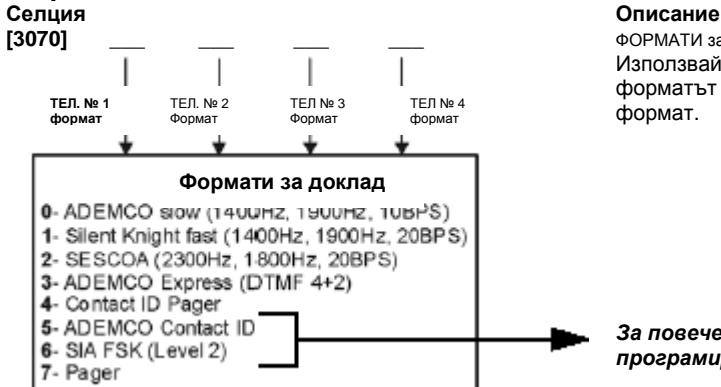

**[3070]** \_\_\_ \_\_\_ \_\_\_ \_\_\_ ФОРМАТИ за ДОКЛАД ЗА ТЕЛЕФОННИ НОМЕРА ОТ 1 ДО 4 Използвайте един и същ формат за всеки номер. Само форматът на пейджъра (pager ) може да бъде използван с друг формат.

За повече информация направете справка в Автоматично програмиране на кодове за съобщение на страница **50** 

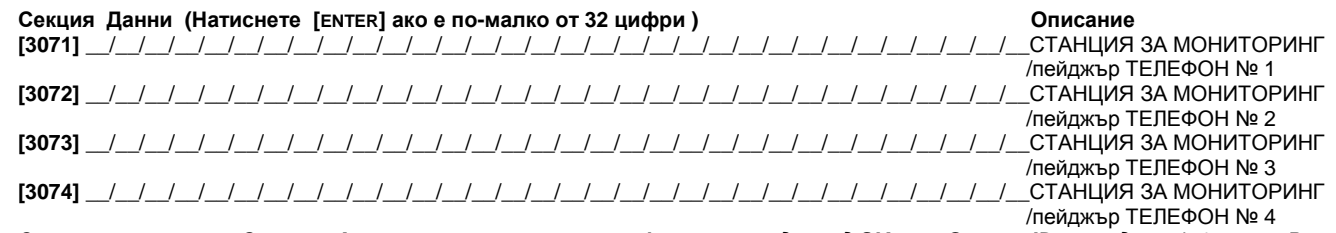

За инсталациите в Северна Америка**,** които използват формати за доклад **SIA** или **Contact ID,** въведете **\*70** и или **P (4-**секунднапауза**)** или **W (**чакане за втори тон**)** преди телефонния номер всекции **[3071]** до **[3074]** за да деактивирате чакане на позвъняване**.** 

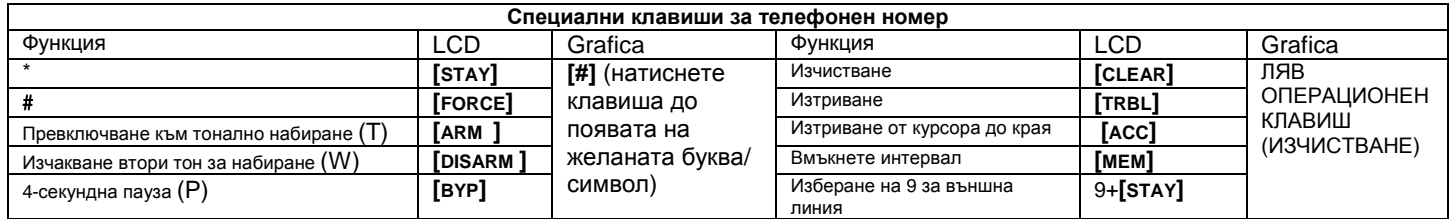

#### ∆ = настройка по подразбиране

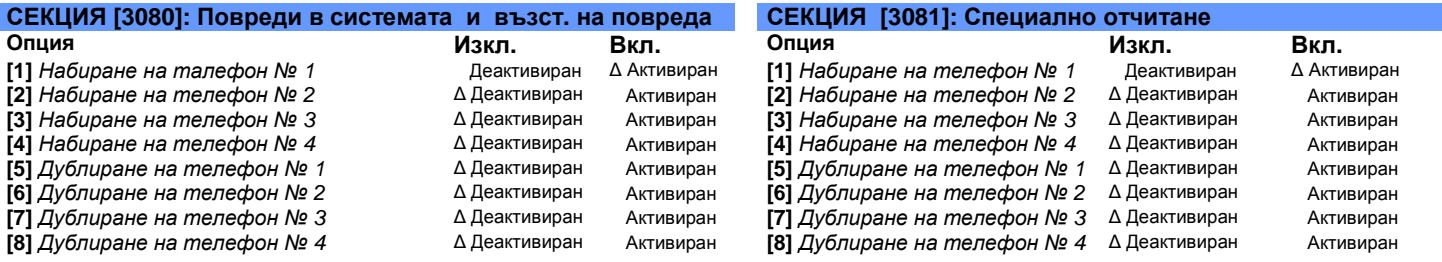

### Гласов модул **VDMP3**

Програмирайте до 8 телефонни номера, които VDMP3 ще набира последователно в случай на сигнал за аларма . Телефонните номера трябва да бъдат програмирани в последователност по приоритет тъй като VDMP3 ще започне с телефонен номер 1

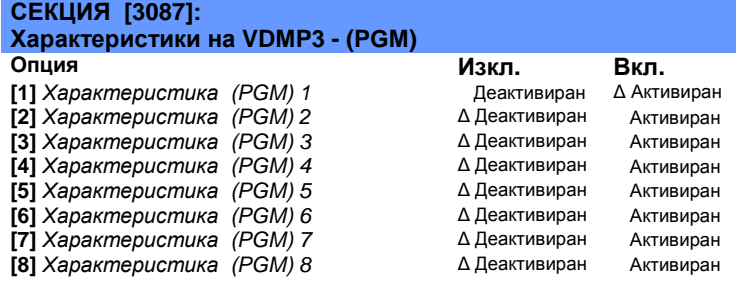

За да разберете как характеристиките на VDMP3 са свързани с функциите на служебния клавиш на EVO,Вижте "Активиране на характеристика (PGMs)" на страница 59

По подразбиране<br>*003* 

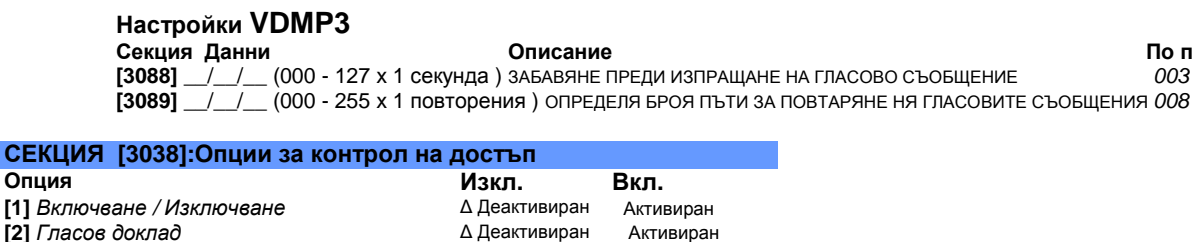

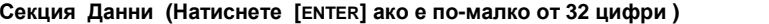

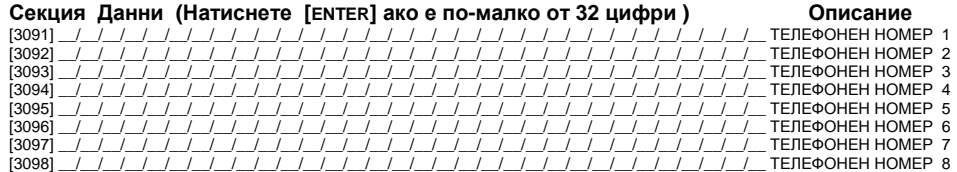

За функциите на допълнителните клавиши вижте Клавиши за специални телефонни номера на страница 40

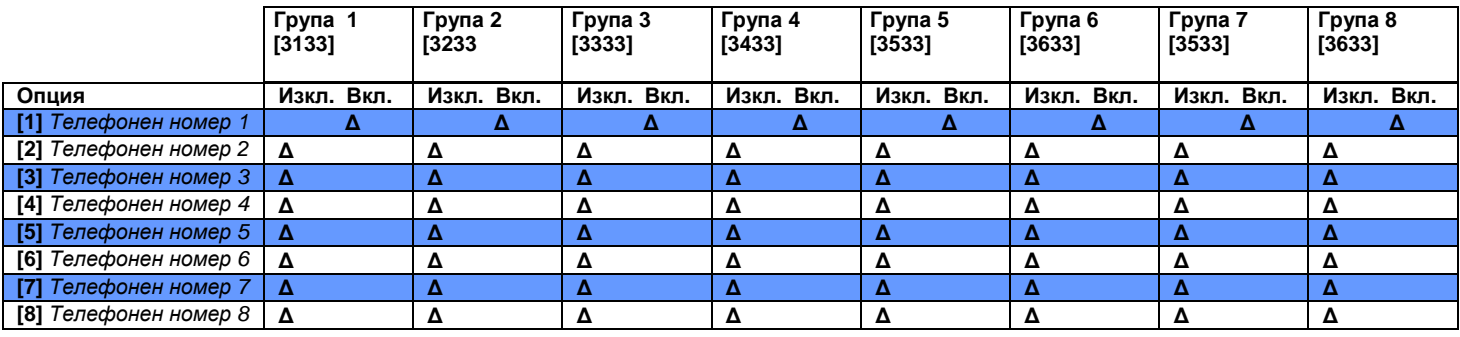

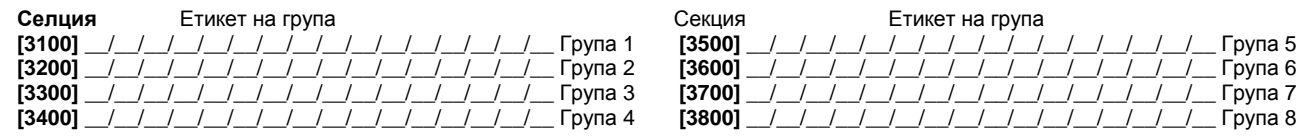

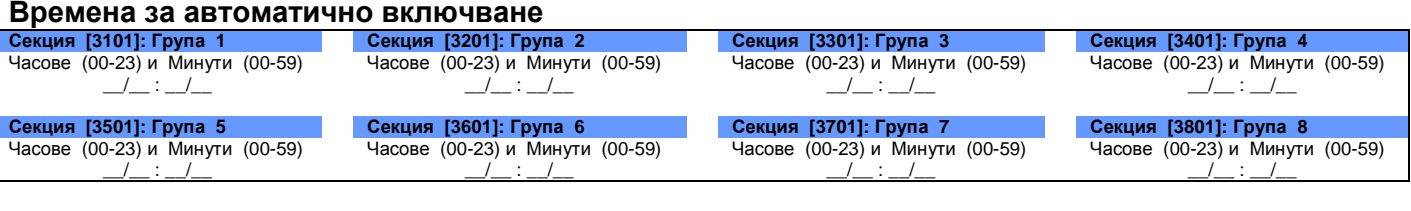

### Разписание за доклад за включване **(**Ако групата <sup>е</sup> включена извън разписанието**,** панелът ще изпрати кодна съобщениеза

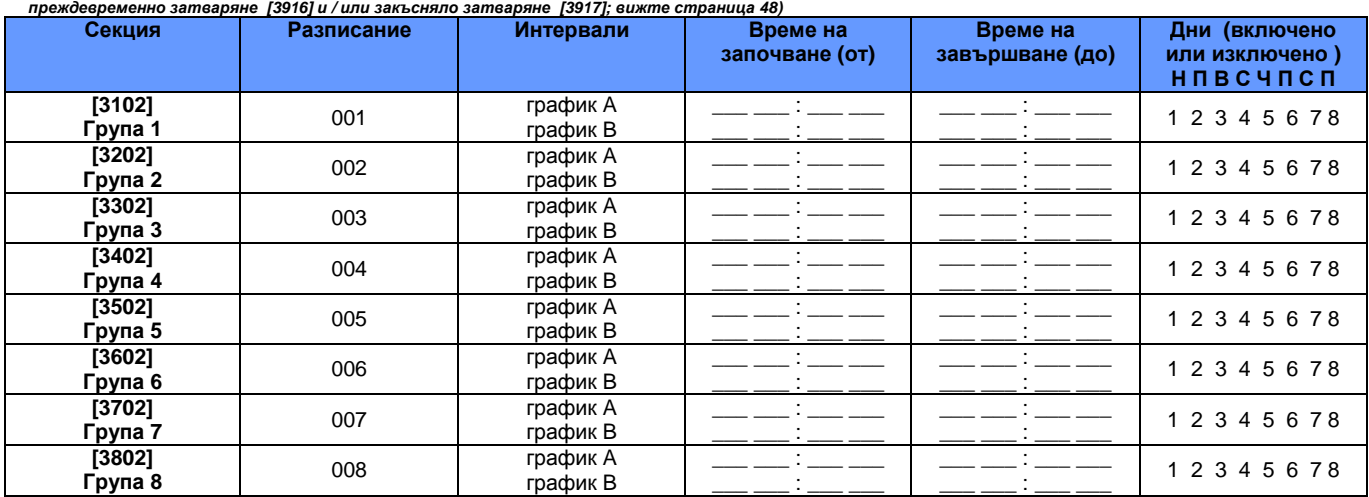

### Разписание за доклад за изключване **(**Ако групата <sup>е</sup> изключена извън разписанието**,** панелът ще изпрати код на съобщениеза

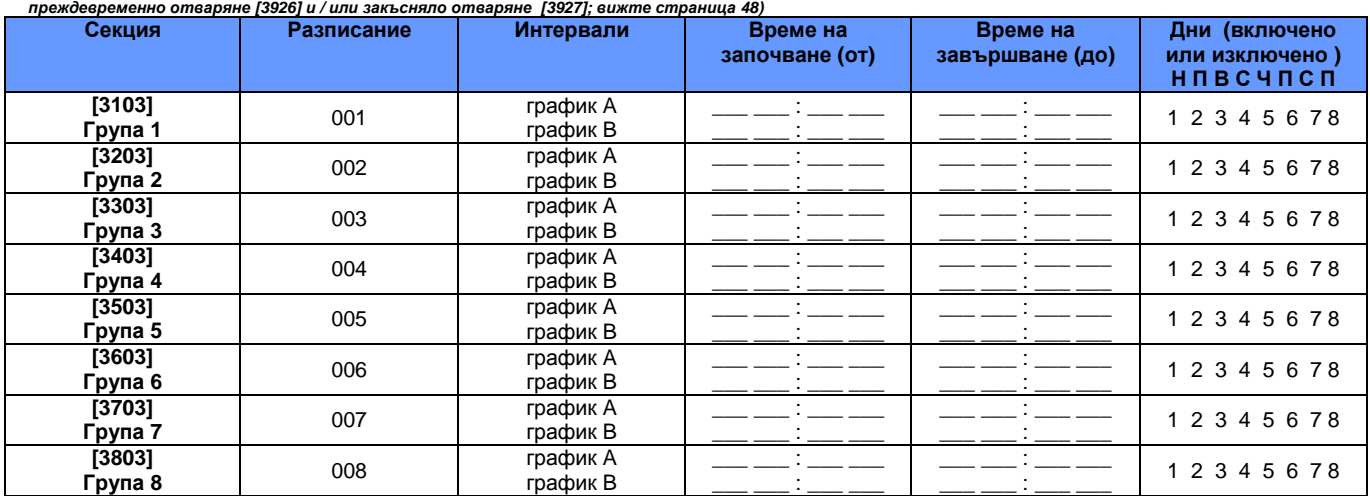

### Таймери на групите

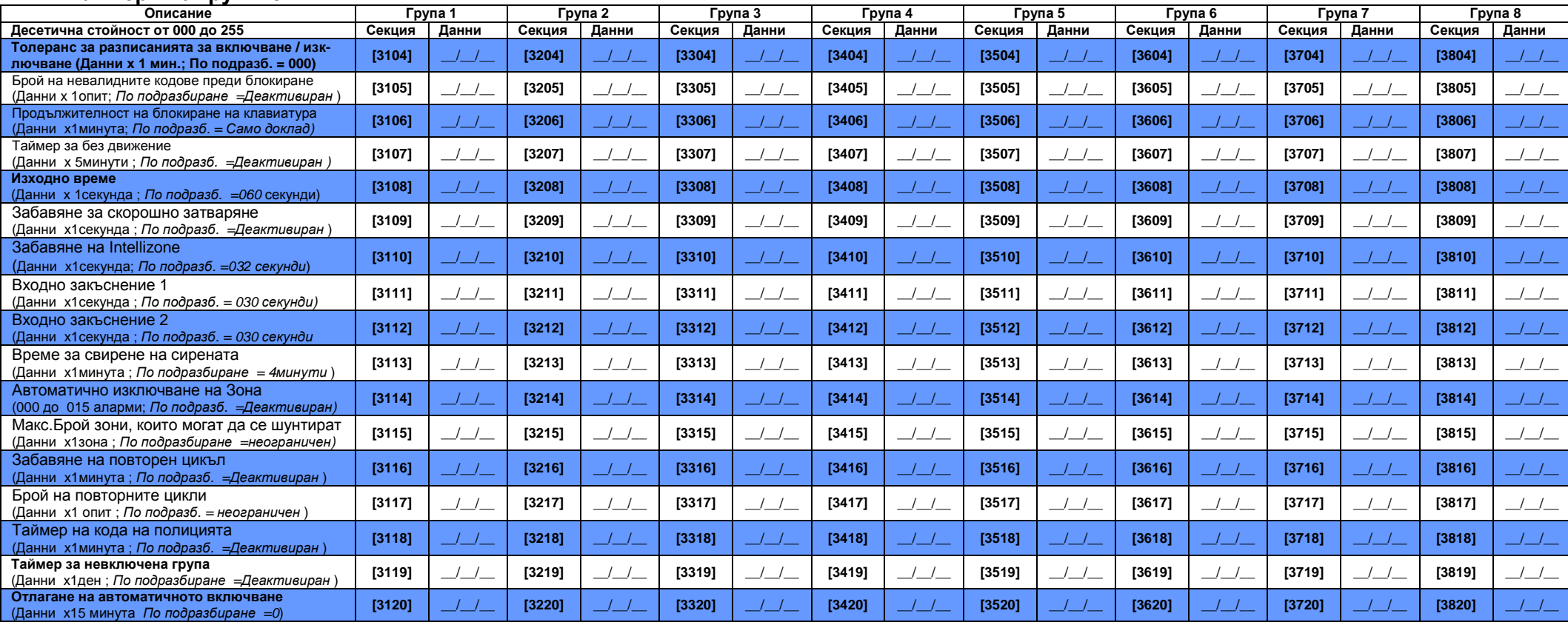

### Група **-** Опции **1**

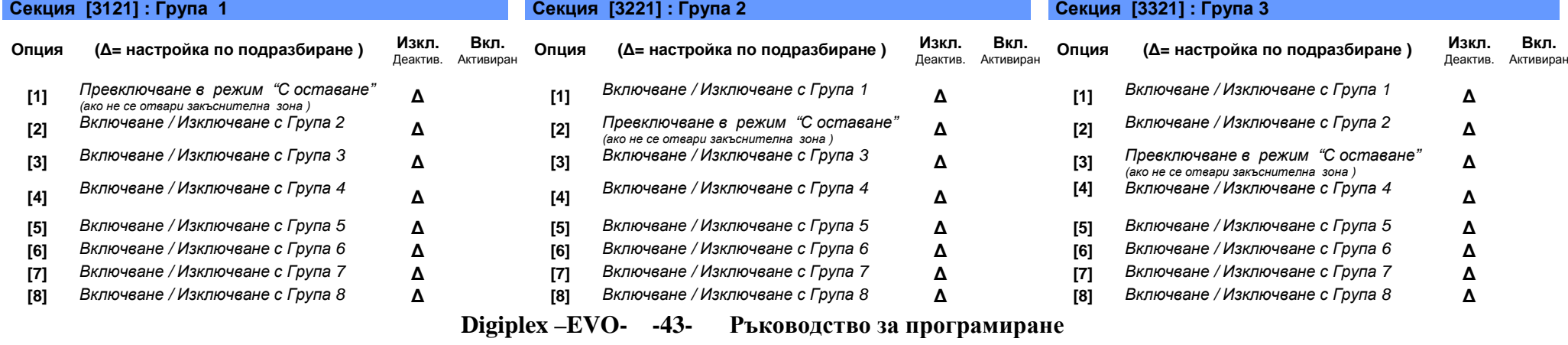

#### Секция [3421] : Група 4

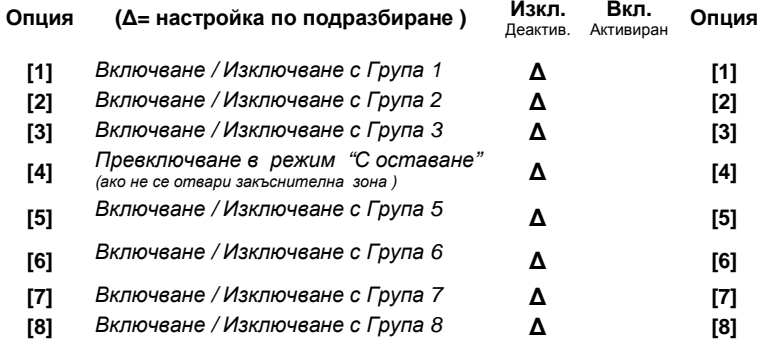

#### **[3421] :** Група**<sup>4</sup>** Секция **[3521] :** Група **<sup>5</sup>** Секция **[3621] :** Група **<sup>6</sup>**

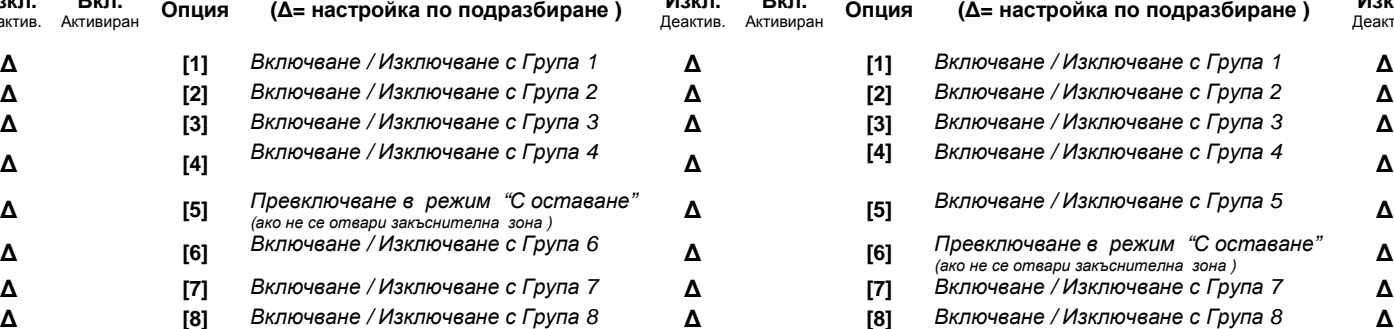

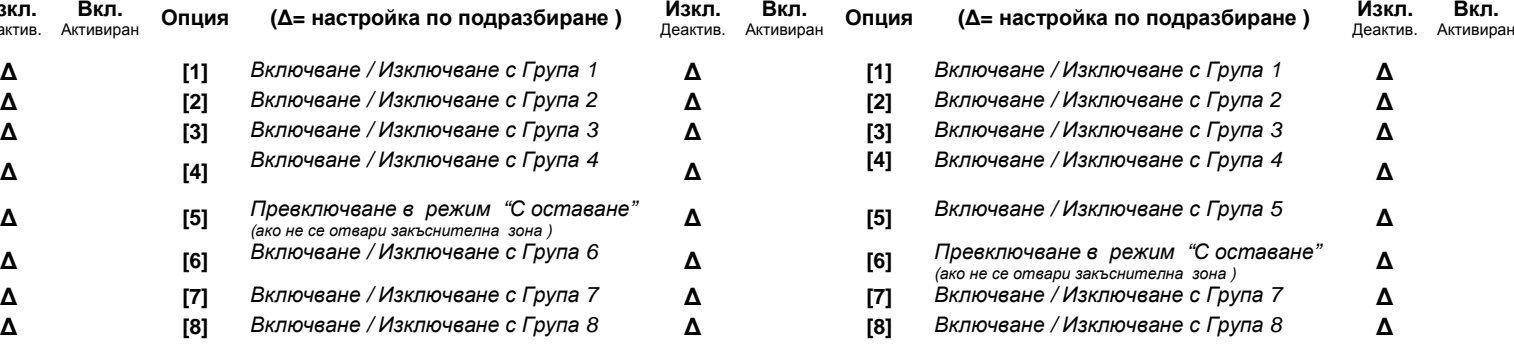

#### Секция [3721]: Група 7

#### **[3721] :** Група**<sup>7</sup>** Секция **[3821] :** Група **<sup>8</sup>**

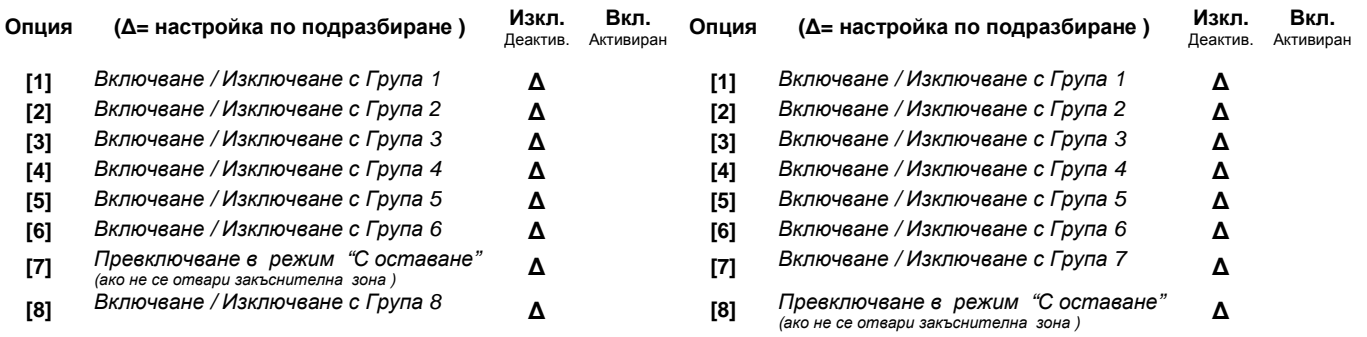

### Опции за включване**/**изключване на група

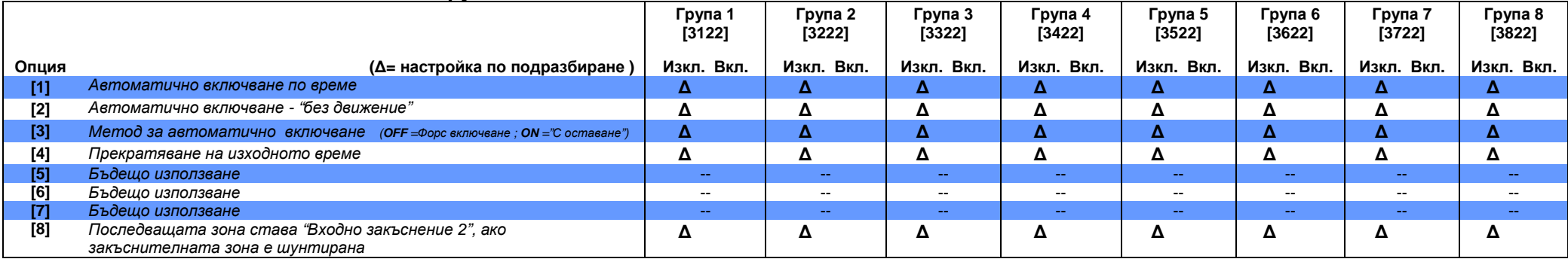

### Опции за Паник аларма <sup>в</sup> група

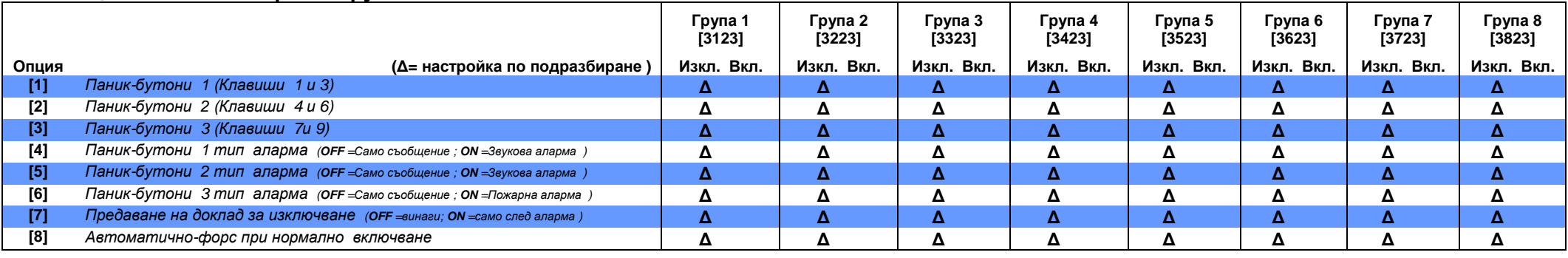

### Звуков сигнал от сирената за групите

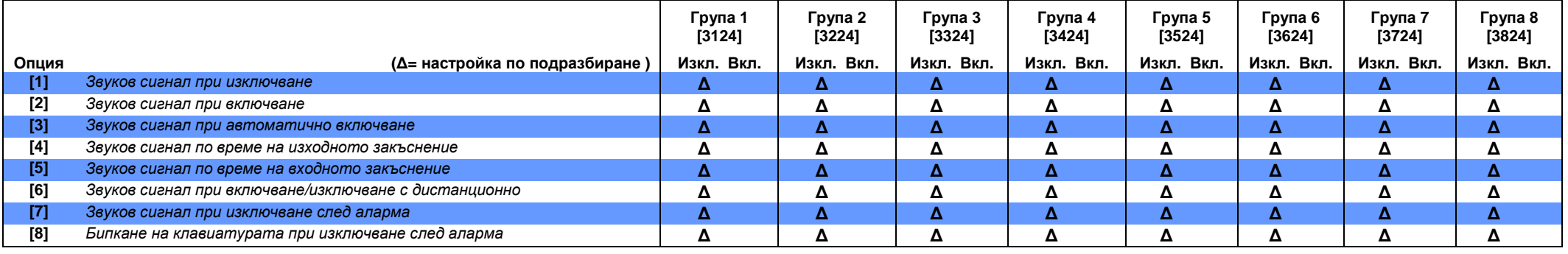

### Опции на Групата за натискане <sup>с</sup> един клавиш

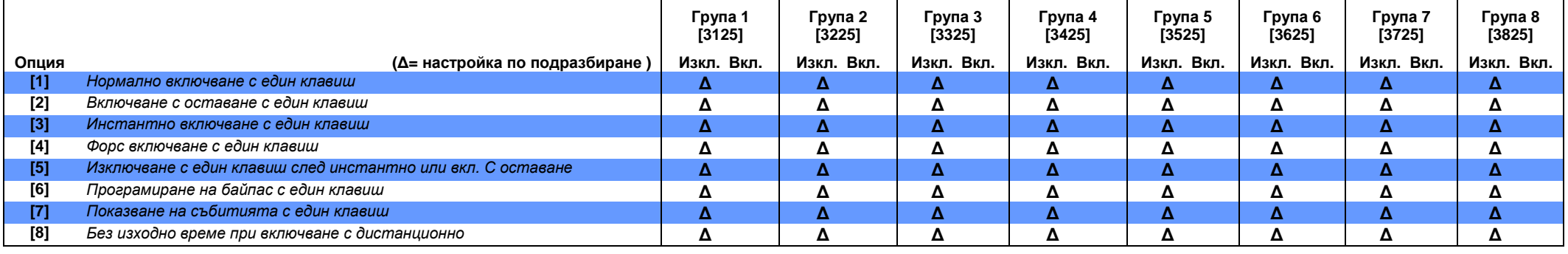

### Специални опции на група

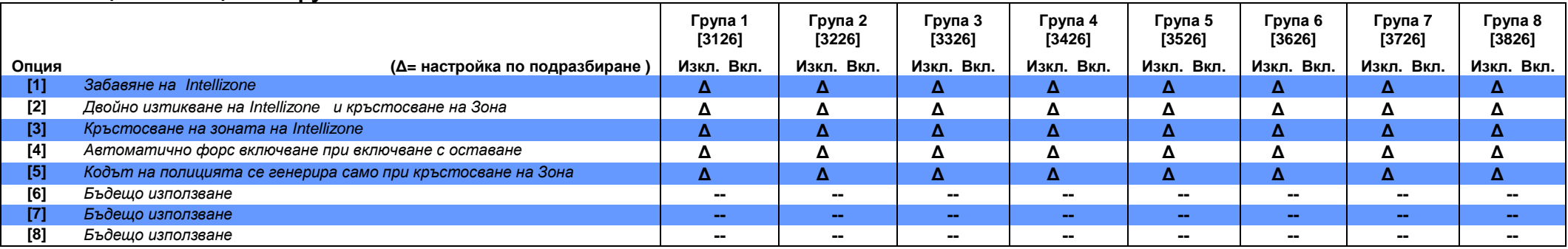

### Посока за набиране при включване**/**изключване на група

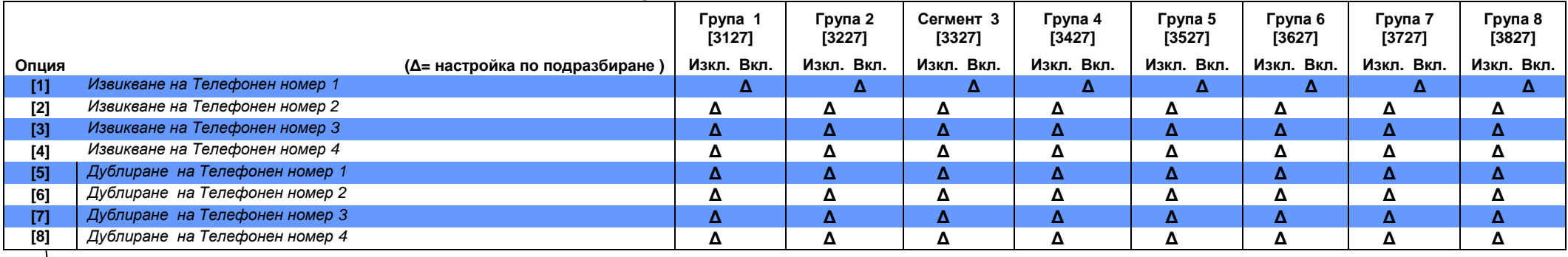

Активирайте само един

### Посока за набиране при аларма**/**възстановяване от група

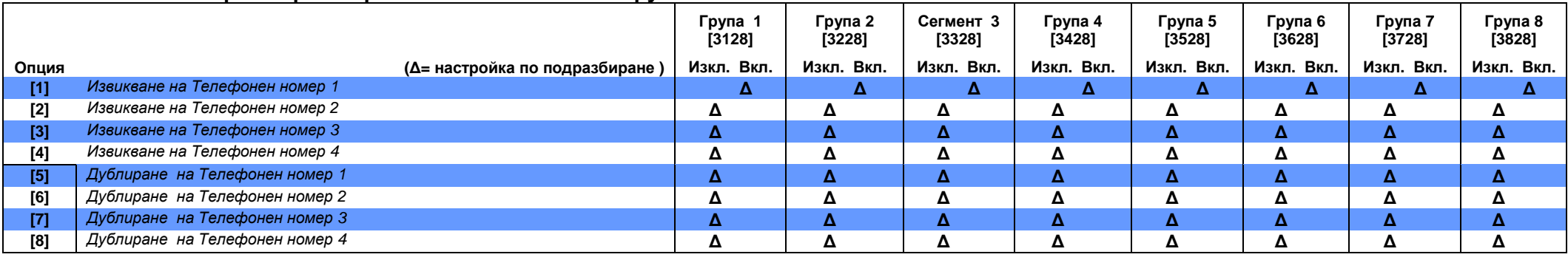

Активирайте само един

### Посока за набиране при тампер**/**възстановяване тампер от група

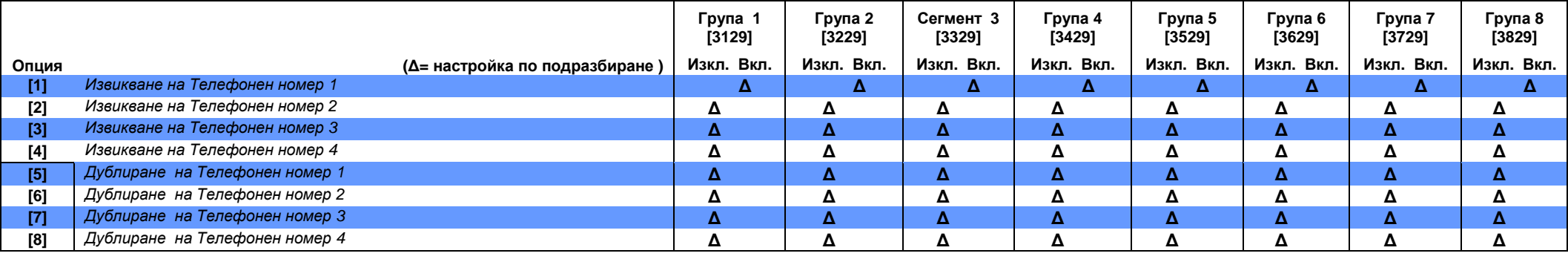

Активирайте само един